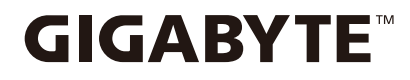

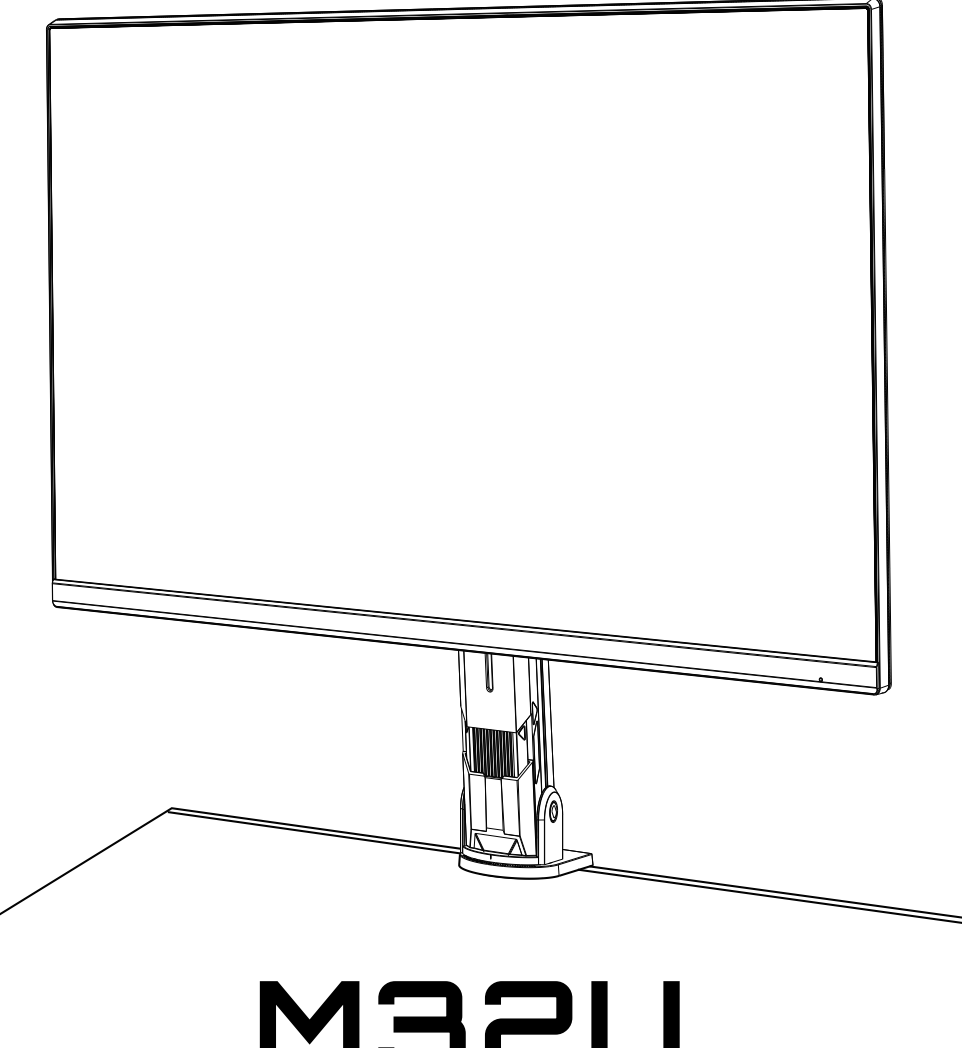

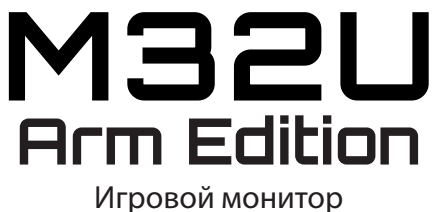

## **Руководство пользователя**

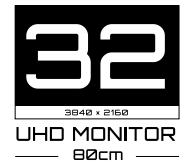

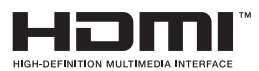

## **Авторское право**

© 2022 GIGA-BYTE TECHNOLOGY CO., LTD. Все права защищены.

Товарные знаки, упомянутые в настоящем руководстве, официально зарегистрированы на имя соответствующих правообладателей.

## **Правовая оговорка**

Информация в настоящем руководстве защищена законами об авторском праве и является собственностью компании GIGABYTE.

Изменения в технические характеристики и функции, представленные в настоящем руководстве, могут вноситься компанией GIGABYTE без предварительного уведомления.

Запрещается воспроизведение, копирование, перевод, передача или публикация любых сведений, содержащихся в настоящем руководстве, в любой форме и любыми средствами без предварительного письменного разрешения компании GIGABYTE.

- Внимательно ознакомьтесь с Руководством пользователя. Это поможет вам в использовании данного монитора.
- Для просмотра дополнительных сведений посетите наш веб-сайт: <https://www.gigabyte.com>

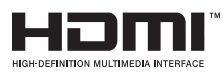

Термины HDMI и HDMI High-Definition Multimedia Interface, а также логотип HDMI являются товарными знаками или зарегистрированными товарными знаками HDMI Licensing Administrator, Inc. в США и других странах.

#### **Инструкции по технике безопасности**

Перед использованием монитора ознакомьтесь с указаниями, приведенными в разделе *Меры предосторожности*.

- Используйте только те принадлежности, которые поставляются с монитором или рекомендуются производителем.
- Храните пластиковый упаковочный пакет от устройства в недоступном для детей месте.
- Перед подключением монитора к розетке убедитесь, что номинальное напряжение кабеля питания соответствует характеристикам электросети в стране, в которой вы находитесь.
- Вилка кабеля питания должна подключаться к правильно подключенной и заземленной розетке.
- Не прикасайтесь к вилке мокрыми руками, это может привести к поражению электрическим током.
- Установите монитор на устойчивую поверхность в помещении с хорошей вентиляцией.
- Не устанавливайте монитор рядом с источниками тепла, такими как электрические радиаторы, или под прямыми солнечными лучами.
- Отверстия и прорези в корпусе монитора служат для вентиляции. Не закрывайте вентиляционные отверстия какими-либо предметами.
- Не используйте монитор рядом с водой, напитками или другими жидкостями. Невыполнение этого требования может вызвать поражение электрическим током или поломку монитора.
- Перед чисткой обязательно отключите монитор от электрической розетки.
- Так как поверхность экрана легко поцарапать, не прикасайтесь к поверхности твердыми или острыми предметами.
- Для вытирания экрана рекомендуется использовать мягкую безворсовую салфетку вместо обычной ткани. Если необходимо, для очистки монитора можно воспользоваться средством для очистки стекол. При этом запрещается распылять очиститель непосредственно на экран.
- Если монитор не будет использоваться в течение длительного периода времени, отключите кабель питания.
- Не пытайтесь самостоятельно разобрать или отремонтировать монитор.

#### **Меры предосторожности в отношении устойчивости**

Падение монитора может стать причиной серьезных травм или привести к смерти. Во избежание получения травм монитор необходимо надежно прикрепить к полу или стене в соответствии с инструкциями по установке.

Многих травм, особенно у детей, можно избежать, приняв простые меры предосторожности, такие как:

- ОБЯЗАТЕЛЬНО используйте подставки или методы установки, рекомендованные производителем комплекта.
- ОБЯЗАТЕЛЬНО используйте мебель, которая обеспечит надежную опору для монитора.
- ОБЯЗАТЕЛЬНО убедитесь, что монитор не нависает над краем мебели, на которой он установлен.
- ОБЯЗАТЕЛЬНО объясните детям, как опасно забираться на мебель, чтобы дотянуться до монитора или его органов управления.
- ОБЯЗАТЕЛЬНО прокладывайте шнуры и кабели, подключенные к вашему монитору, так, чтобы их невозможно было потянуть, схватить или споткнуться о них.
- ЗАПРЕЩАЕТСЯ устанавливать монитор на высокую мебель (например, обычные или книжные шкафы) без закрепления мебели и монитора на подходящей опоре.
- ЗАПРЕЩАЕТСЯ устанавливать монитор на ткань или другие материалы, находящиеся на опорной поверхностью мебели.
- ЗАПРЕЩАЕТСЯ класть предметы, которые могут побудить детей забраться на монитор, такие как игрушки и пульты дистанционного управления, на верхнюю часть монитора или мебели, на которую монитор установлен.
- Для транспортировки монитора необходимо учитывать вышеупомянутые инструкции.
- Во избежание получения травм оператором или повреждения монитора из-за опрокидывания под действием землетрясений или других ударов убедитесь, что монитор установлен на устойчивой поверхности и примите меры для предотвращения падения.

## **Рекомендации по комфортной эксплуатации**

Представляем несколько рекомендаций для комфортного просмотра монитора.

- Оптимальное расстояние для просмотра мониторов составляет примерно от 510 до 760 мм (от 20 до 30 дюймов).
- Рекомендуется располагать монитор так, чтобы верхняя часть экрана находилась на уровне глаз или немного ниже уровня глаз удобно сидящего пользователя.
- Уровень освещения должен соответствовать выполняемому типу работы.
- Каждые полчаса делайте регулярные и частые перерывы (не менее чем на 10 минут).
- Периодически отводите взгляд от экрана монитора и во время перерывов примерно на 20 секунд фокусируйте зрение на удаленном объекте.
- Упражнения для глаз помогают снять зрительное напряжение. Часто повторяйте упражнения: (1) посмотрите вверх и вниз (2) медленно вращайте глазами (3) переводите взгляд по диагонали.

## Содержание

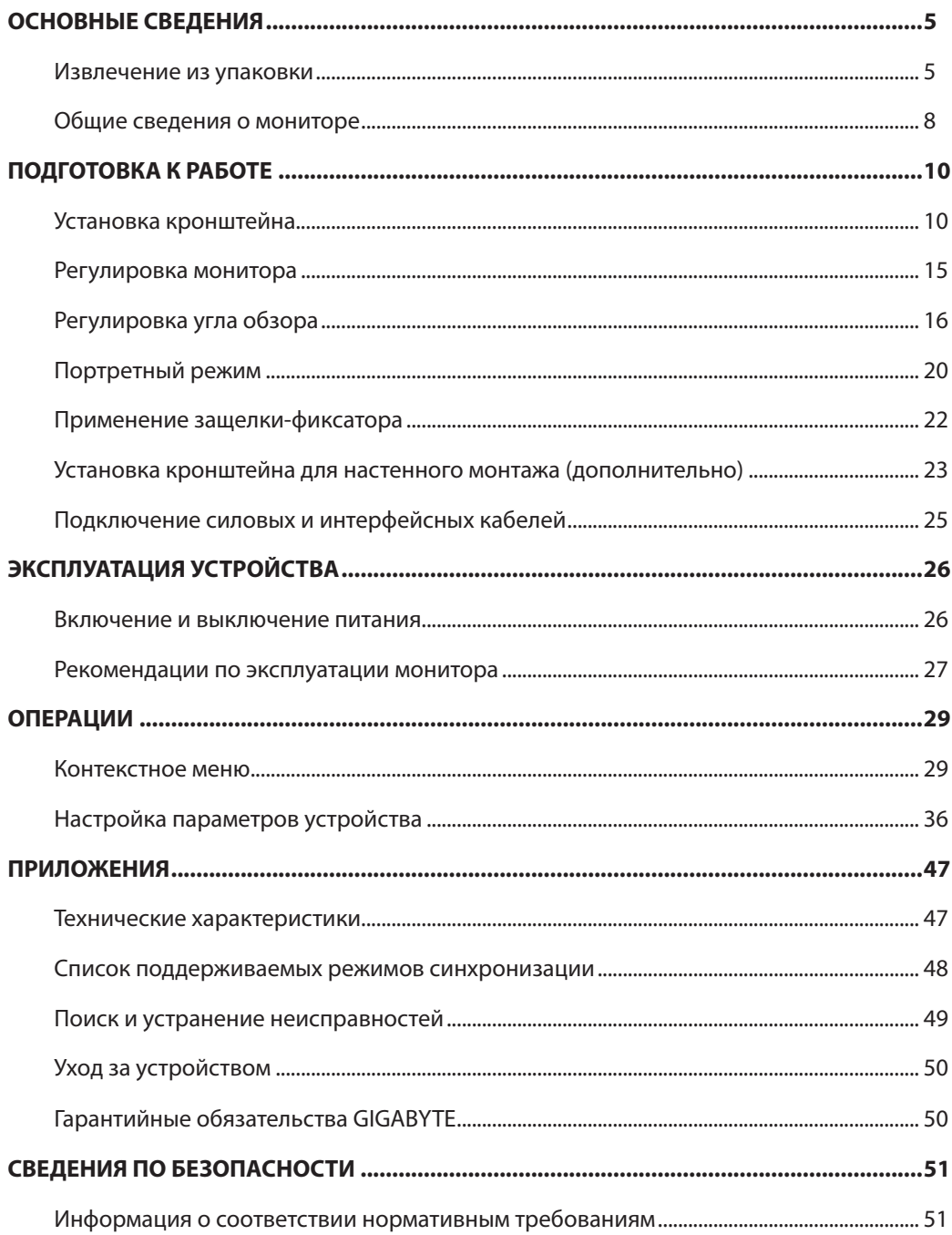

## <span id="page-5-0"></span>**ОСНОВНЫЕ СВЕДЕНИЯ**

#### **Извлечение из упаковки**

**1.** Откройте верхнюю крышку упаковочной коробки. Затем следуйте инструкциям по извлечению из упаковки, указанным на внутренней крышке. Убедившись, что коробка находится в надлежащей ориентации, осторожно положите ее на устойчивую поверхность.

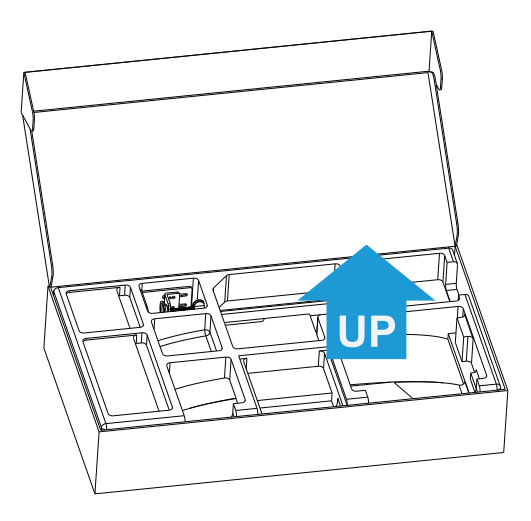

**2.** Достаньте принадлежности из пенопластового блока.

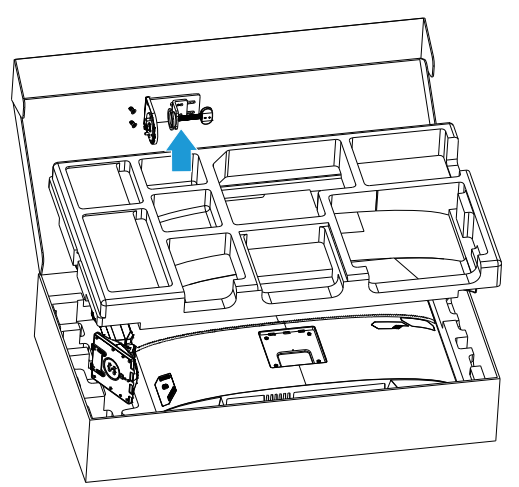

**3.** Снимите верхний пенопластовый блок. Затем можно достать подставку из нижнего пенопластового блока.

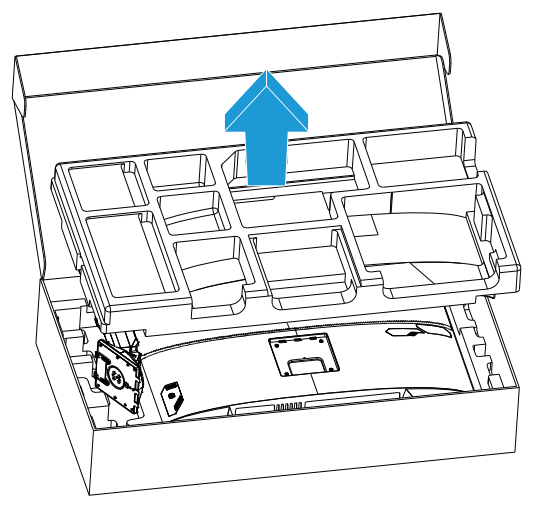

#### **Комплект поставки**

В упаковке должны содержаться следующие компоненты. При отсутствии любого из них обратитесь к местному торговому представителю.

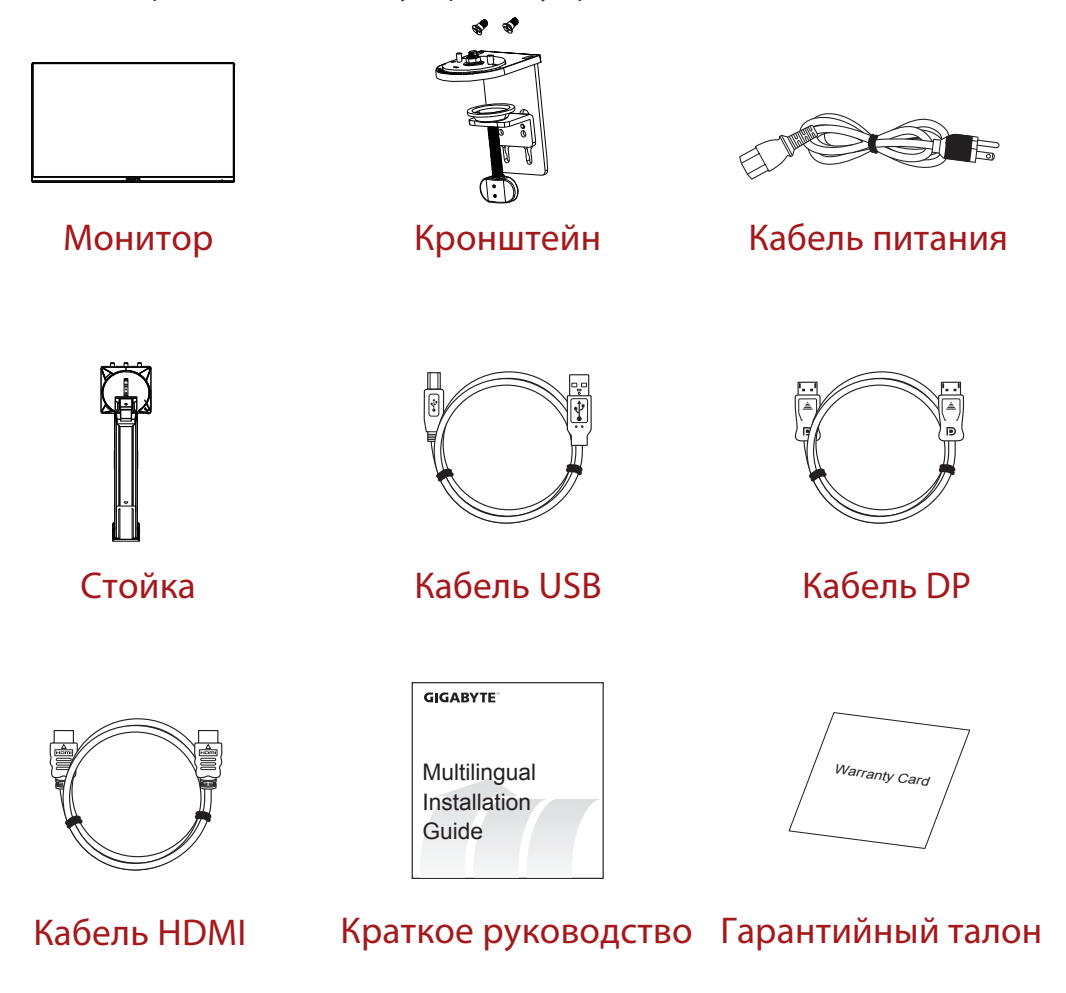

**Примечание.** Сохраните упаковочную коробку и упаковочные материалы для транспортировки монитора в будущем.

## <span id="page-8-0"></span>**Общие сведения о мониторе Вид спереди**

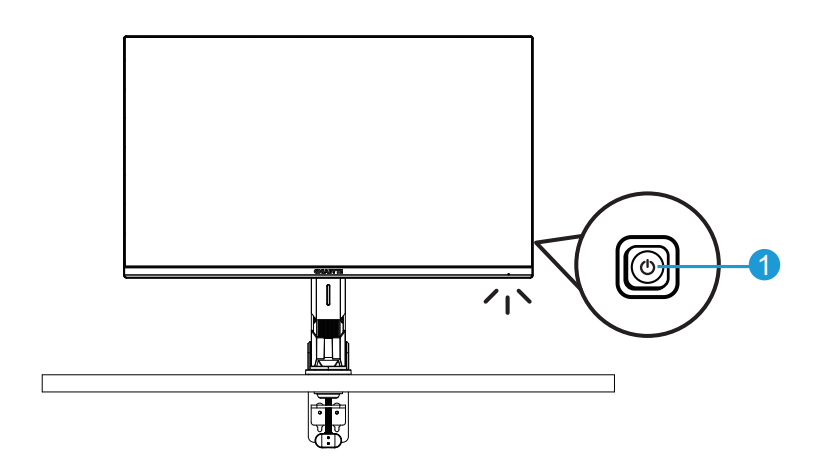

**1** Кнопка Управление

### **Вид сзади**

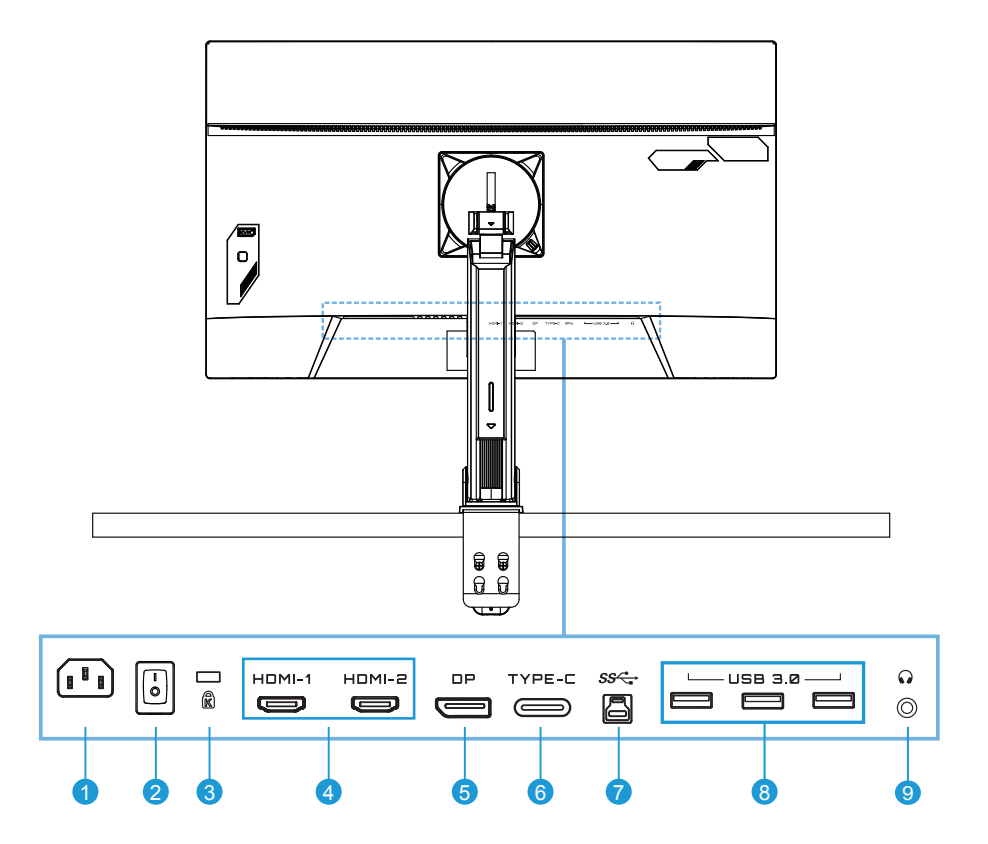

- Входной разъем питания переменного тока
- Переключатель питания переменного тока
- Замок Кенсингтон
- Порты HDMI (2 шт.)
- Порт DisplayPort
- Порт Type-C
- Восходящий порт USB
- Порты USB 3.0 (3 шт.)
- Разъем для наушников

## <span id="page-10-0"></span>**ПОДГОТОВКА К РАБОТЕ**

## **Установка кронштейна**

**1.** Совместите стыковочные узлы крепления кронштейна и стойки монитора. Затем поднимите кольцо с винтом и поверните его по часовой стрелке, чтобы закрепить кронштейн на стойке монитора.

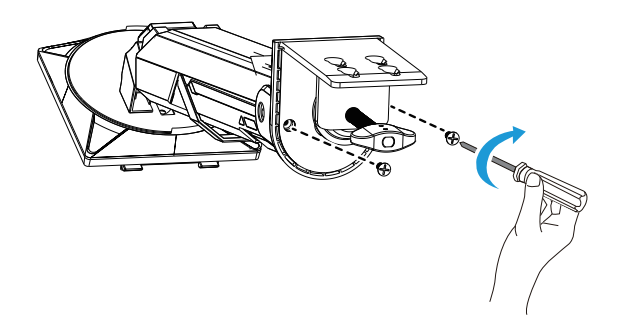

**2.** Комплект для настольного монтажа позволяет закрепить монитор на столе, толщина столешницы которого не превышает 70 мм. Перед началом работ убедитесь в том, что для установки кронштейна достаточно пространства, а несущая поверхность стола прочная и ровная.

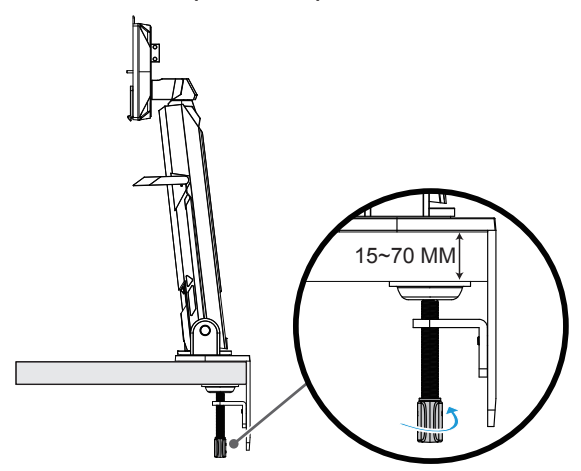

**Примечание.** Рекомендуется застелить поверхность стола мягкой тканью для защиты монитора от повреждений.

**3.** Двухэтапная быстрая установка в соответствии с толщиной рабочего стола.

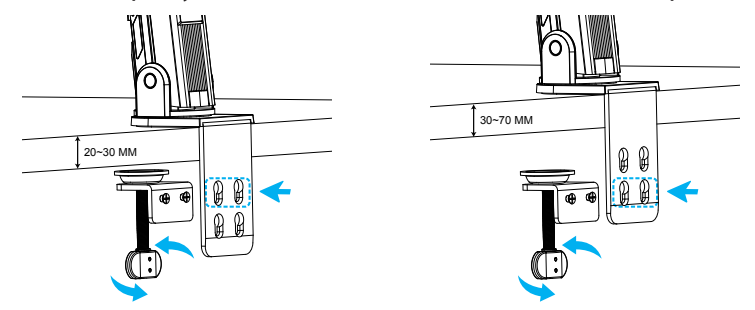

**4.** Сориентируйте стойку монитора по отношению к посадочной площадке на задней поверхности корпуса дисплея и закрепите монтажные скобы в соответствующих пазах.

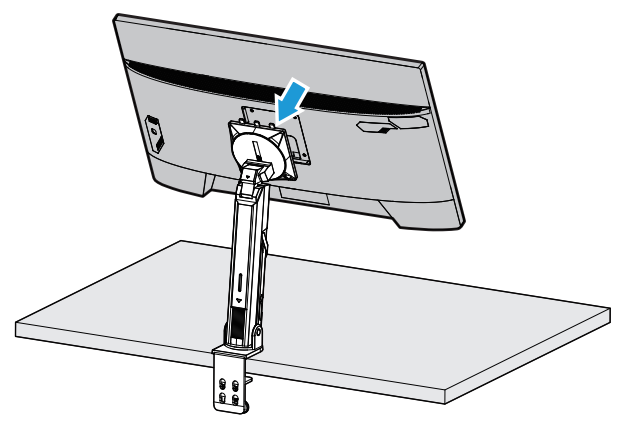

**5.** Убедитесь, что ручка зафиксирована.

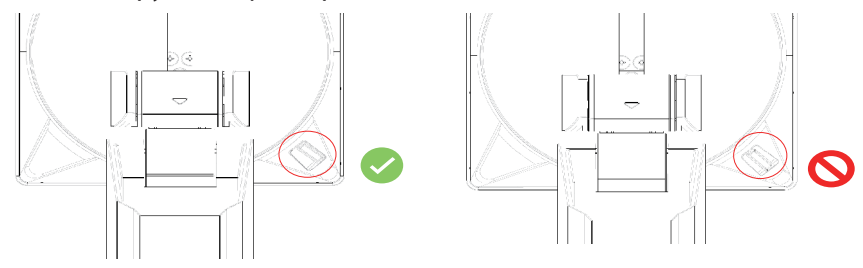

#### **ВНИМАНИЕ!**

Принадлежности C-образного кронштейна предназначены для использования только с этим монитором. Использование этой принадлежности с любым другим монитором может привести к его повреждению и/или травме оператора. Убедитесь, что монтажная поверхность ровная и достаточно прочная, чтобы выдержать монитор. Не устанавливайте монитор на стеклянные поверхности. Неправильная установка может привести к повреждению монитора и/или травме оператора.

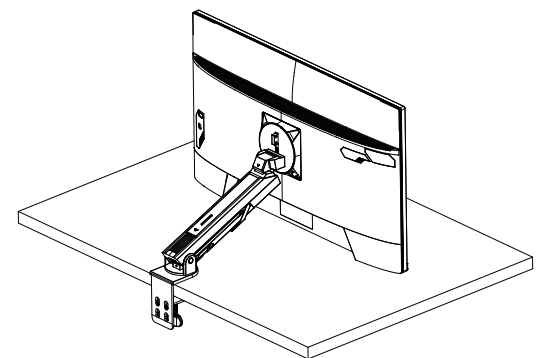

**1.** Во время регулировки положения экрана придерживайте его левую и правую стороны, чтобы избежать повреждения экрана при нажатии на переднюю часть экрана.

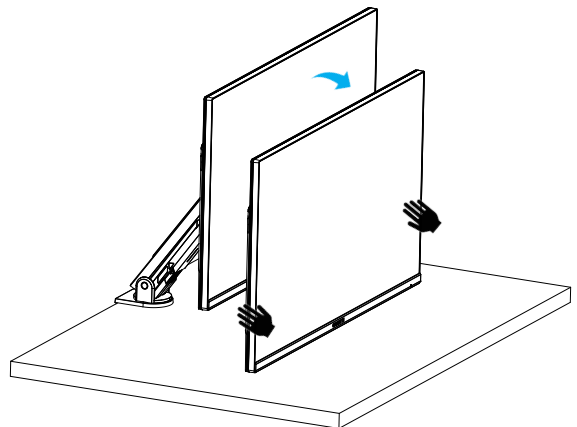

**2.** Во время регулировки монитора придерживайте его край. Не нажимайте на переднюю часть монитора, чтобы избежать повреждения при нажатии на экран.

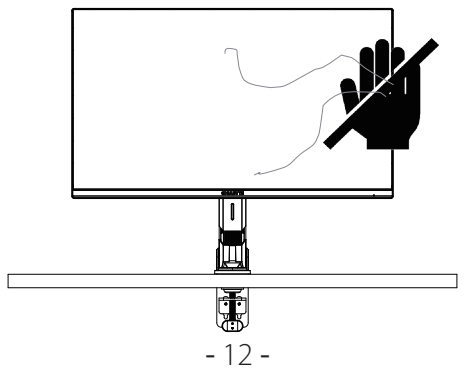

**3.** При перемещении монитора придерживайте его край, чтобы избежать нажатия на переднюю часть монитора и повреждения экрана.

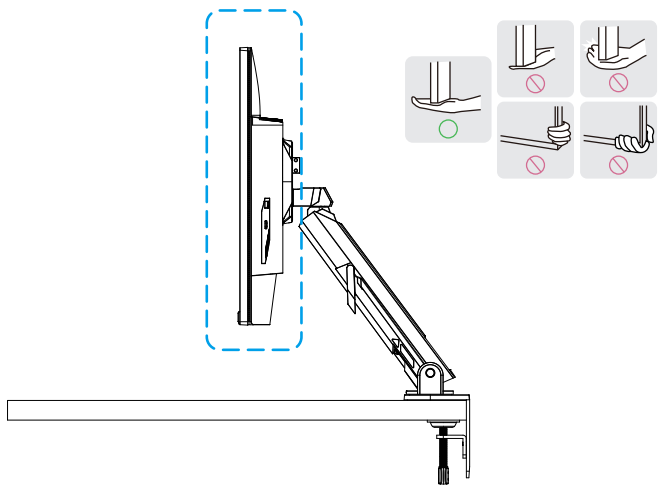

**4.** При установке монитора позаботьтесь о надлежащей вентиляции. Повышение температуры внутри монитора может привести к воспламенению и повреждению монитора.

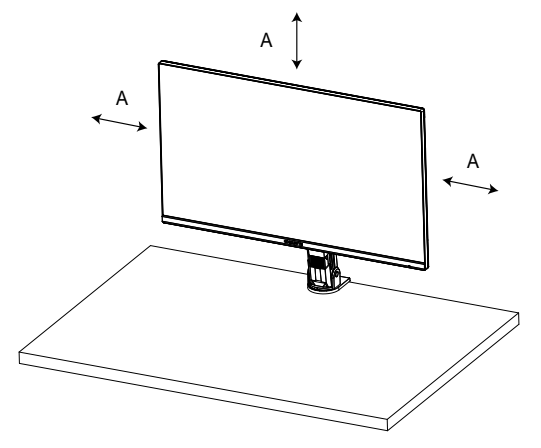

**5.** Соответствующая толщина рабочего стола: 15 ≤ T ≤ 70 мм. Закрепите на столе собранный монитор, при этом регулировочная шайба кронштейна должна по всему диаметру прилегать к нижней поверхности стола.

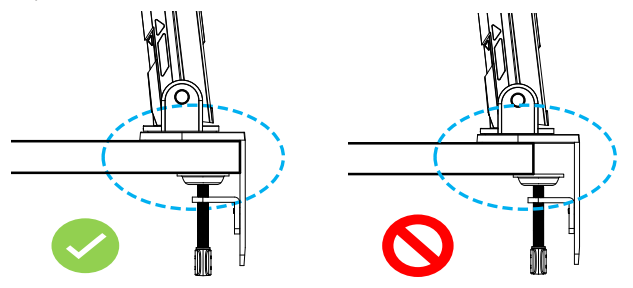

**6.** Проследите, чтобы на рабочем столе и под ним было достаточно места для установки (Р = расстояние). Перед установкой рабочего стола убедитесь, что прочность стола достаточна для того, чтобы выдержать вес монитора. Установка монитора на стол из стекла или других хрупких материалов может привести к повреждению столешницы, а установка кронштейна может привести к тому, что на столешнице могут остаться следы от кронштейна. На столе: 80 x 95 мм (Ш x Р)

Под рабочим столом: 70 x 65 мм (Ш x Р) Расстояние от стола до стены: ≥ 5 мм

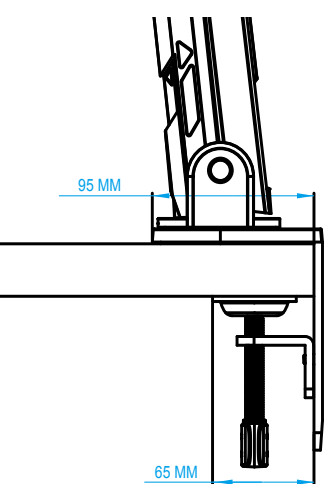

## <span id="page-15-0"></span>**Регулировка монитора**

Осторожно поднимите монитор, переверните его и поставьте вертикально на подставку на ровную поверхность. Снимите пенопластовую защиту с монитора.

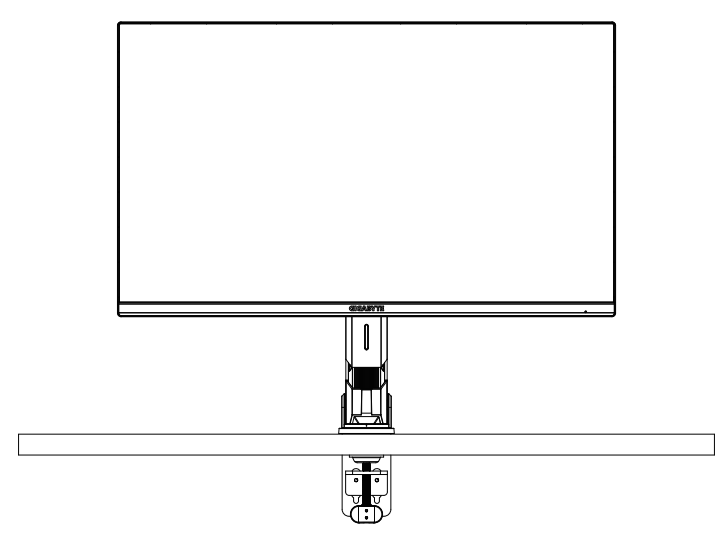

**Примечание.** Рассмотрите возможность сохранения коробки и упаковки для использования в будущем, если потребуется транспортировка монитора. Плотная пенопластовая упаковка идеально защищает монитор в процессе транспортировки.

## <span id="page-16-0"></span>**Регулировка угла обзора**

**Примечание.** Держите монитор за основание, чтобы экран не опрокинулся в процессе регулировки.

### **Регулировка угла наклона**

Наклоните экран вперед или назад под нужным углом обзора (от −5 до 25°).

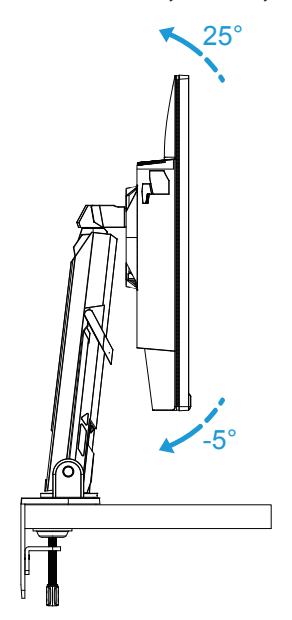

Наклоните подставку вперед или назад под нужным углом обзора (от 23,7° до 83,7°).

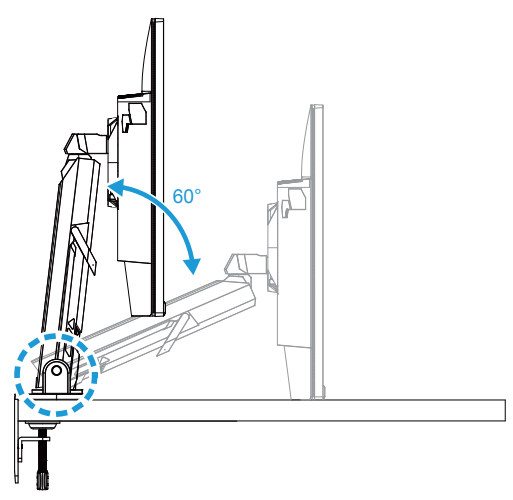

## **Регулировка угла поворота**

Поверните экран влево или вправо под нужным углом обзора (±100°).

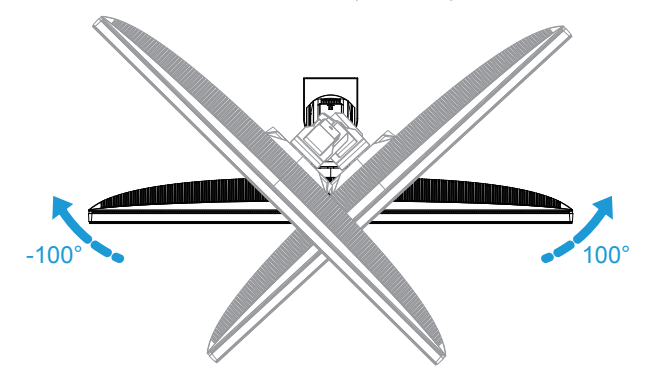

Поверните подставку влево или вправо под нужным углом обзора (±170°).

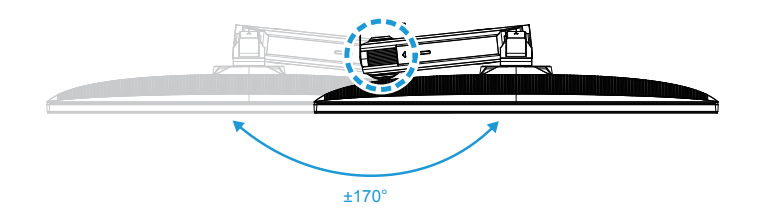

### **Изменение ориентации экрана**

Поднимите экран на максимальную высоту (50 мм).

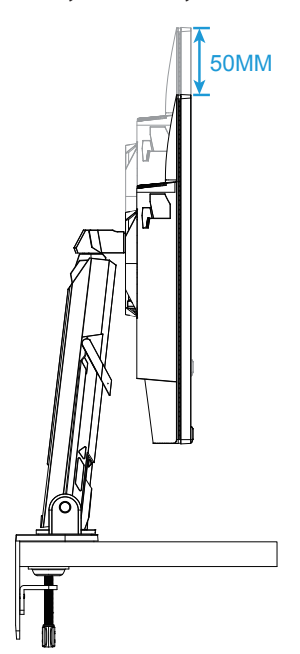

**Примечание.** Перед тем, как регулировать высоту, снимите защитную пластину с подставки.

Поверните монитор (на 90° по часовой стрелке) для выбора книжной ориентации.

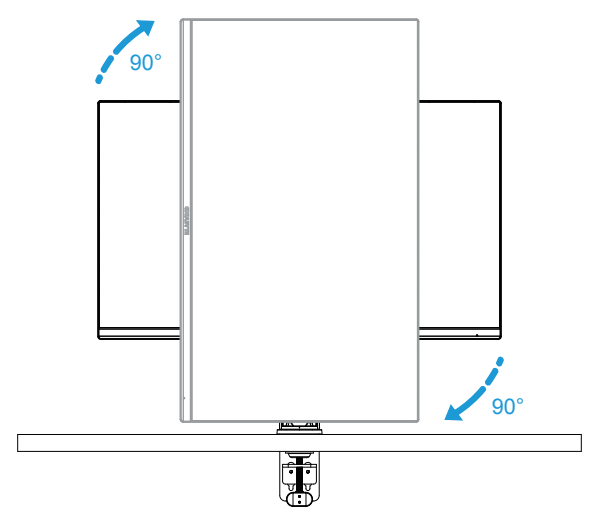

#### **ВНИМАНИЕ!**

При регулировке кронштейна будьте осторожны, чтобы руки и голова не касались шарнира и подвижной части кронштейна.

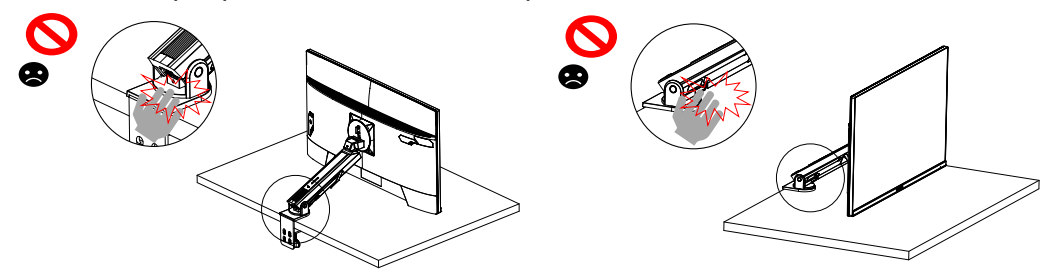

При регулировке кронштейна обращайте внимание на предметы под монитором.

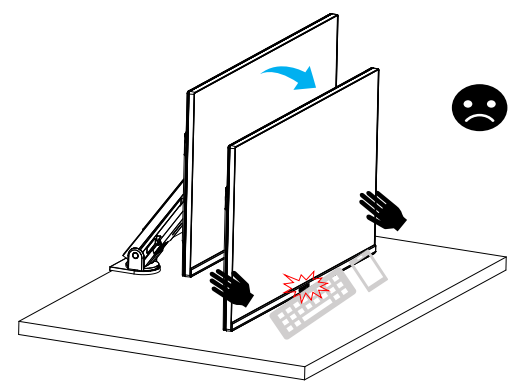

При регулировке подставки не поднимайте монитор с рабочего стола во избежание проблем в плане безопасности.

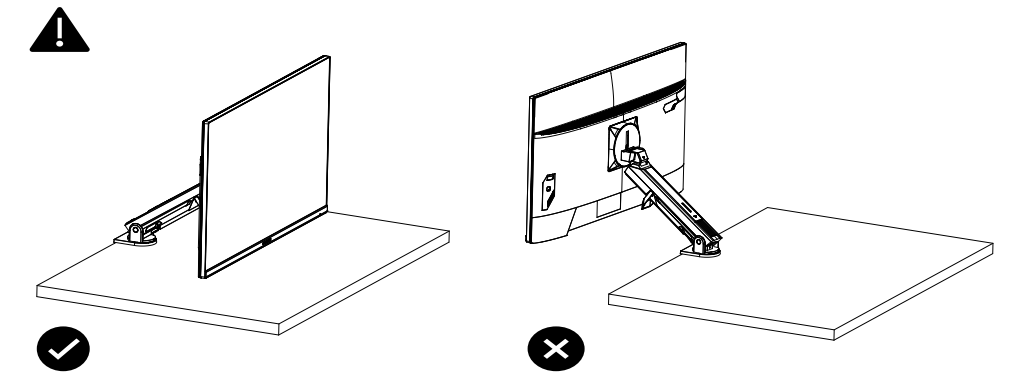

## <span id="page-20-0"></span>**Портретный режим**

Если Вы планируете задействовать портретный режим, не выполняйте поворот слишком быстро и придерживайтесь следующих рекомендаций:

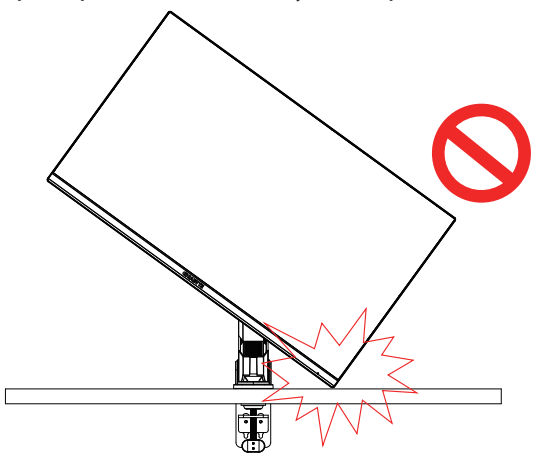

#### **Этапы перемещения в режиме поворота**

**1.** Поднимите монитор на максимальную высоту.

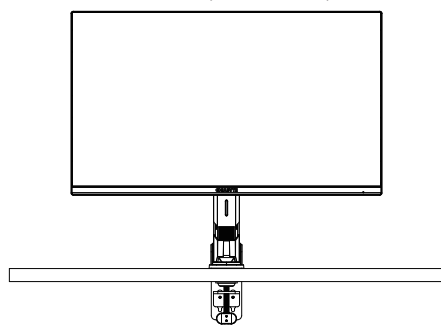

**2.** Отрегулируйте угол наклона монитора, установив его на максимальной высоте (как показано на рисунке).

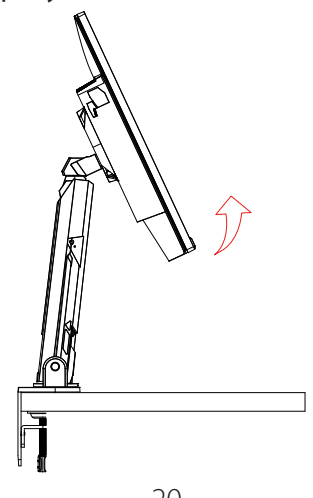

**3.** Поверните монитор по часовой стрелке (как показано на рисунке).

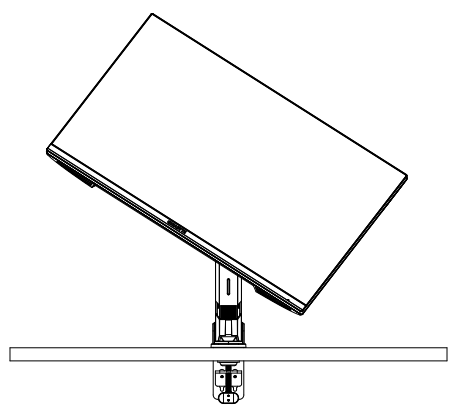

**4.** После поворота на 90 градусов завершите манипуляции в режиме поворота (как показано на рисунке).

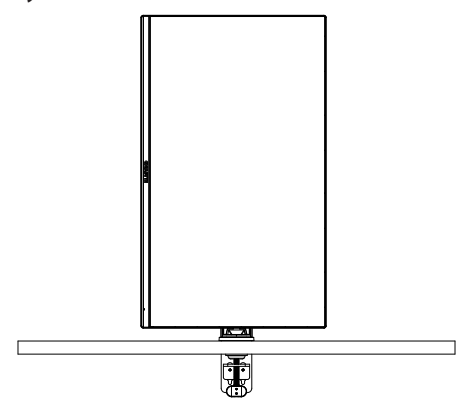

## <span id="page-22-0"></span>**Применение защелки-фиксатора**

После поворота рычага-защелки в положение, показанное на рис. А, защелка входит в углубление крепления, а рычаг фиксируется в положении, показанном на рис. В.

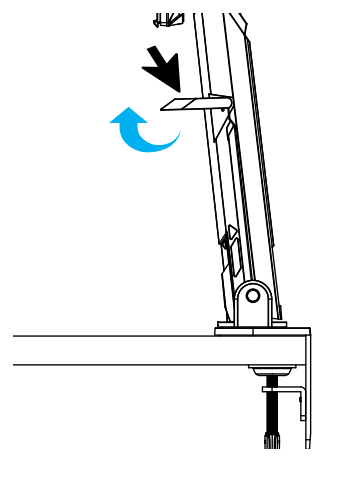

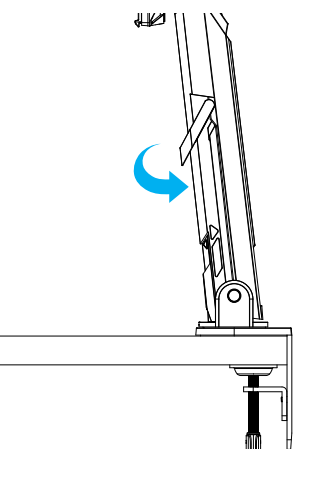

A B

## <span id="page-23-0"></span>**Установка кронштейна для настенного монтажа (дополнительно)**

Разрешается использовать только комплект для настенного монтажа 100 x 100 мм, рекомендованный производителем.

**1.** Прижмите защелки-фиксаторы внутрь, чтобы отсоединить стойку от монитора.

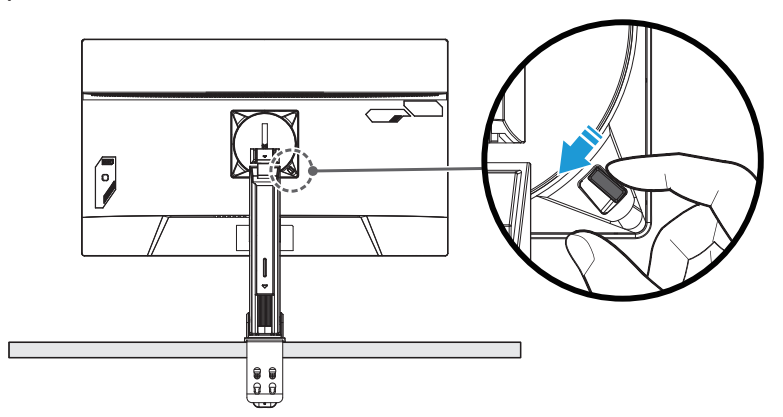

**2.** Разъедините монитор и стойку.

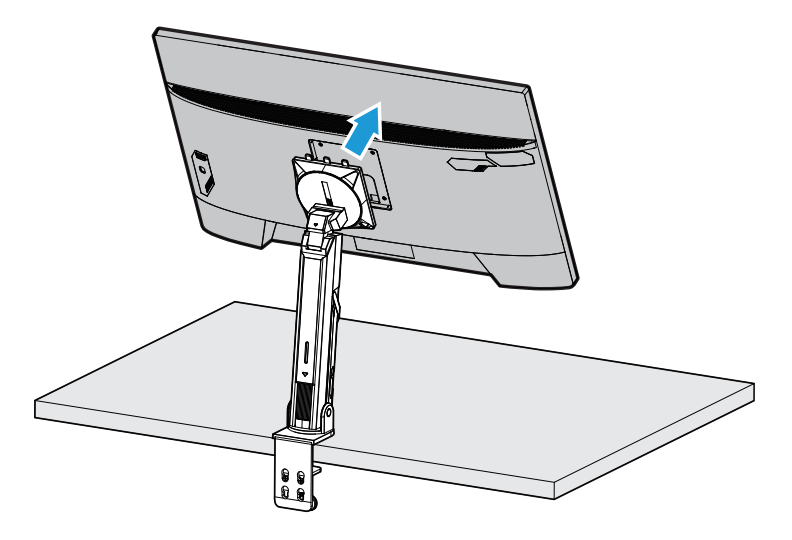

**3.** Прикрепите монтажный кронштейн к монтажным отверстиям на задней панели монитора. Затем закрепите кронштейн на месте винтами.

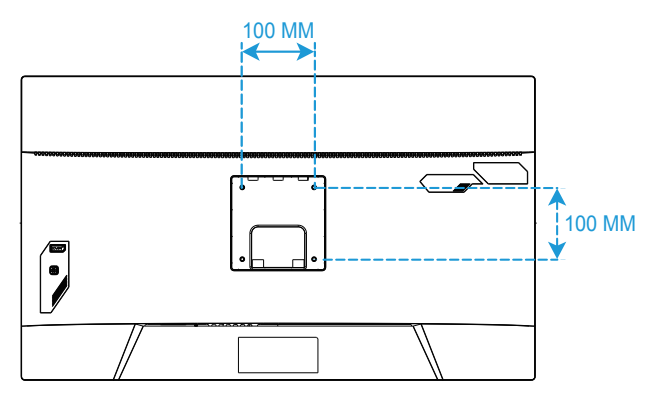

**Примечание.** Для выполнения настенного монтажа монитора соблюдайте инструкции, приведенные в руководстве по установке из комплекта кронштейна для настенного монтажа. Монтажный винт VESA, минимум M4 x 8 мм.

## <span id="page-25-0"></span>**Подключение силовых и интерфейсных кабелей**

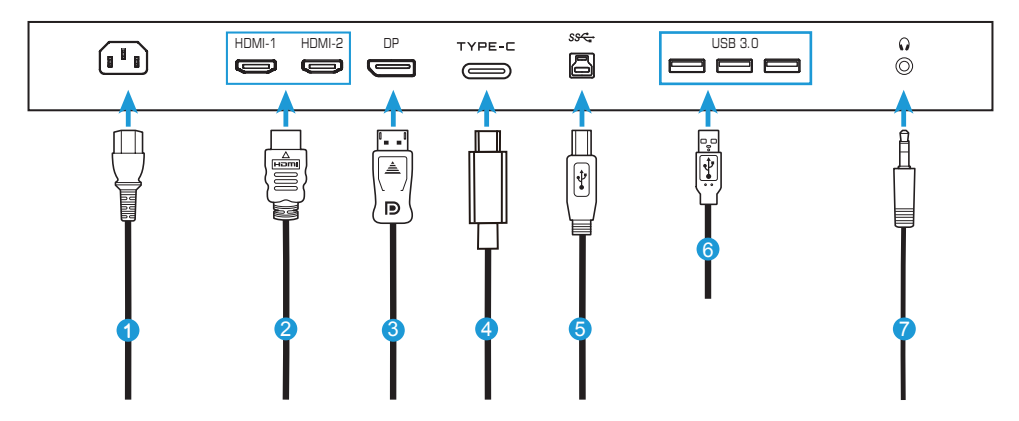

- Силовой кабель питания
- Кабель HDMI
- Кабель DisplayPort
- Кабель Type-C
- Кабель USB (со штыревыми разъемами А и В)
- Кабель USB
- Кабель для наушников

# <span id="page-26-0"></span>**ЭКСПЛУАТАЦИЯ УСТРОЙСТВА**

#### **Включение и выключение питания**

Убедитесь, что переключатель питания, расположенный возле входного разъема питания переменного тока, установлен в положение **ВКЛ.**.

#### **Включение питания**

- **1.** Подключите один конец кабеля питания к входному разъему питания переменного тока на задней панели монитора.
- **2.** Подключите другой конец кабеля питания к электрической розетке.
- **3.** Нажмите на кнопку **Управление** для включения монитора. Индикатор питания загорится белым светом, показывая готовность монитора к работе.

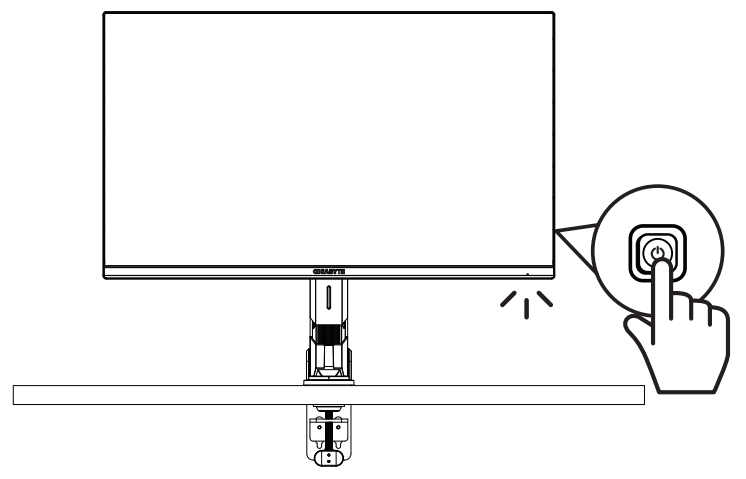

#### **Выключение питания**

Нажмите и удерживайте кнопку **Управление** в течение 2 секунд для выключения монитора.

**Примечание.** После появления на экране **главного** меню монитор можно выключить, передвинув кнопку **Управление** вниз (• ). См. стр. 31.

#### <span id="page-27-0"></span>**Рекомендации по эксплуатации монитора**

В мониторе используется технология Flicker-Free (технология уменьшения мерцания, создаваемого подсветкой монитора), которая устраняет видимое для глаз мерцание монитора и предотвращает возникновение зрительного напряжения и усталости пользователя.

Представляем несколько рекомендаций для комфортного просмотра монитора.

- Оптимальное расстояние до монитора при просмотре составляет примерно от 510 до 760 мм (от 20 до 30 дюймов).
- Рекомендуется располагать монитор так, чтобы верхняя часть экрана находилась на уровне глаз или немного ниже уровня глаз удобно сидящего пользователя.
- Уровень освещения должен соответствовать выполняемому типу работы.
- Делайте регулярные и частые перерывы (не менее чем на 10 минут) каждые полчаса.
- Периодически отводите взгляд от экрана монитора и фокусируйте зрение на удаленном объекте примерно на 20 секунд во время перерывов.
- Упражнения для глаз помогают снять зрительное напряжение. Часто повторяйте упражнения: (1) посмотрите вверх и вниз (2) медленно вращайте глазами (3) переводите взгляд по диагонали.

## <span id="page-28-0"></span>**Выбор источника входного сигнала**

- 1. Передвиньте кнопку **Управление**  вправо (• ) для входа в меню **Входной сигнал**.
- 2. Передвиньте кнопку **Управлени е**к центру (• ) для выбора нужного источника входного сигнала. Затем нажмите на кнопку **Управление** для подтверждения.

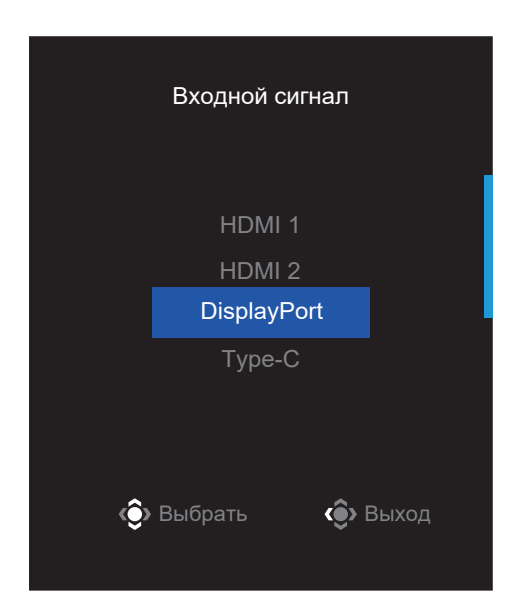

## <span id="page-29-0"></span>**ОПЕРАЦИИ**

## **Контекстное меню**

#### **Быстрое переключение**

По умолчанию кнопке **Управление** назначена определенная функция.

**Примечание.** Для изменения предустановленной функции клавиши быстрого вызова см. раздел «Быстрое переключение» на странице [43](#page-43-0).

Для доступа к функции быстрого переключения выполните следующие действия.

• Передвиньте кнопку **Управление** вверх (• ) для входа в меню **Баланс черного**.

Отрегулируйте параметр, передвигая кнопку **Управление** вверх/ вниз (••), а затем нажмите на кнопку **Управление** для подтверждения.

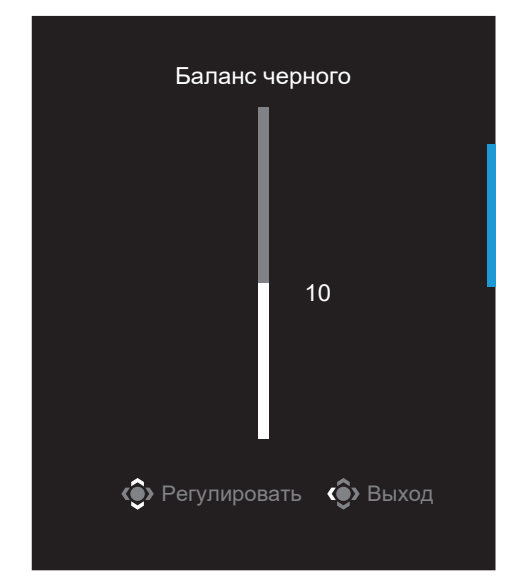

• Передвиньте кнопку **Управление** вниз (©) для входа в меню **Графика**.

Выберите нужный параметр, нажав центр кнопки **Управление** (• ), а затем нажмите на кнопку **Управление** для подтверждения.

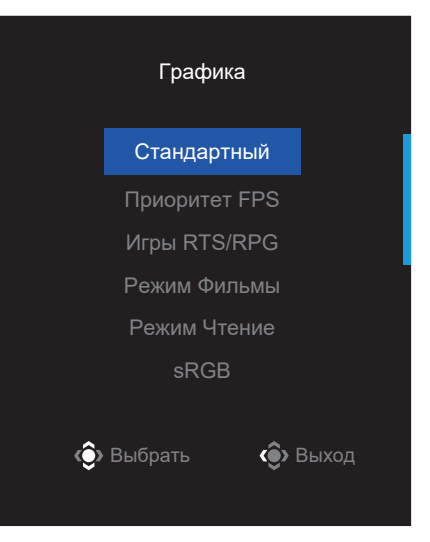

• Передвиньте кнопку Управление влево (• ) для входа в меню Громкость.

<span id="page-30-0"></span>Отрегулируйте громкость звука наушников, передвигая кнопку **Управление** вверх  $/$  вниз  $(\hat{\mathbb{Q}})$ , а затем нажмите на кнопку **Управление** для подтверждения.

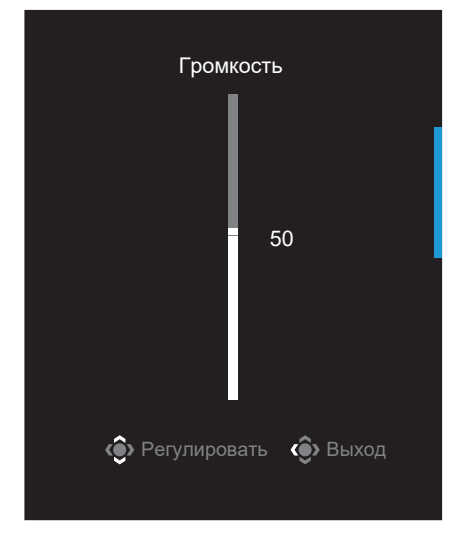

• Передвиньте кнопку Управление вправо (• ) для входа в меню Входной **сигнал**. См. раздел «Выбор источника входного сигнала».

Примечание. Чтобы закрыть меню, передвиньте кнопку Управление влево (.).

#### **Назначение функциональных клавиш**

• Нажмите на кнопку **Управление** для вызова главного меню.

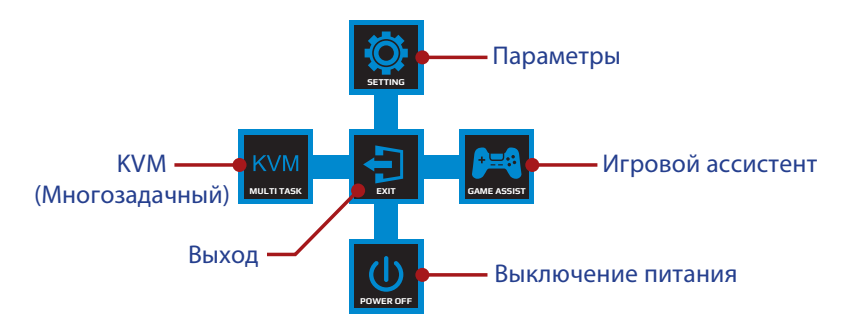

Затем нажмите на кнопку **Управление** для выбора нужной функции и настройки соответствующих параметров.

## **Функция KVM**

После того, как на экране откроется **главное** меню, передвиньте кнопку **Управление** влево (• ) для входа в меню **KVM**.

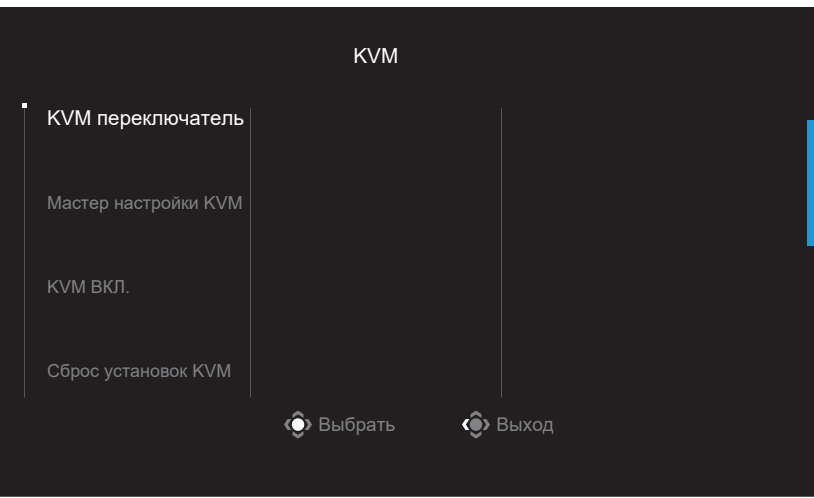

• **KVM переключатель:** Переключите источник входного сигнала, присвоенный соединению USB-B или Type-C в настройках *Мастер настройки KVM*. При наличии нескольких подсоединенных к устройству входных сигналов после обнаружения системой входного сигнала USB Type-C на экране появится сообщение.

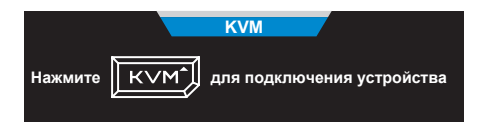

Для переключения на источник входного сигнала USB Type-C просто нажмите кнопку **KVM** или кнопку Управление.

Однако при отсутствии входного сигнала от выбранного источника система выполнит возврат к предыдущему подсоединенному источнику входного сигнала.

**Примечание.** Эта опция отключается при отключении функции кнопки KVM (**KVM ВЫКЛ.**).

#### • **Мастер настройки KVM:** Настройте параметры KVM.

Вначале настройте источник входного сигнала с соединением USB Type-B, а затем — с соединением USB Type-C.

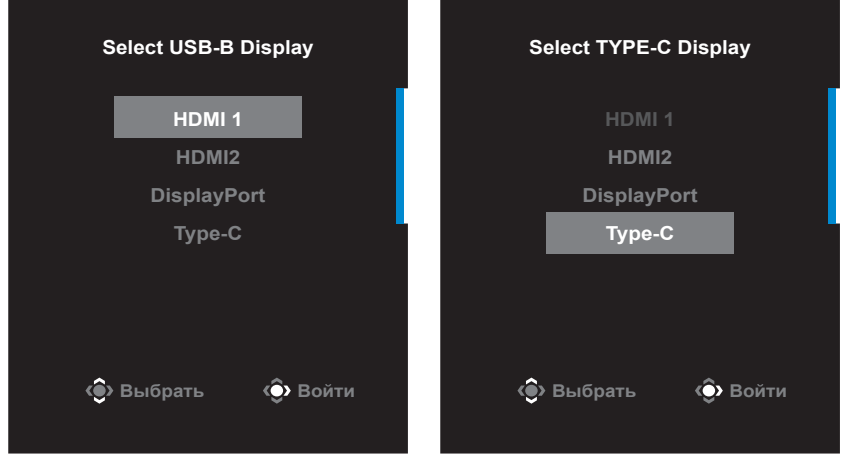

**Выбор отображения USB-B Выбор отображения TYPE-C**

**Примечание.** При установке отображения USB-B в Type-C меню TYPE-C автоматически отключается. После этого статус KVM отображается на странице мастера настройки KVM, как показано ниже.

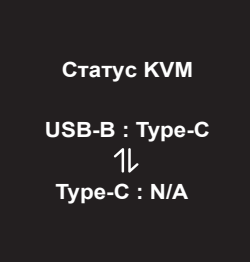

- **ВКЛ./ВЫКЛ. KVM:** Включение/отключение функции кнопки KVM.
	- √ Выберите **ВКЛ.** для включения функции кнопки **KVM**. После обнаружения входного сигнала USB Type-C система отобразит на экране сообщение.

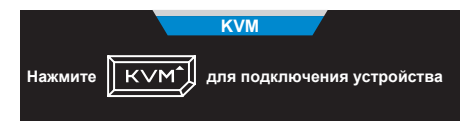

Нажмите кнопку **KVM** или кнопку Управление для переключения на источник входного сигнала USB Type-C.

**Примечание.** При включенной функции кнопки KVM на панели слева отобразится **KVM ВКЛ**.

√ Выберите **ВЫКЛ.** для выключения функции кнопки **KVM**. **Примечание.** При выключенной функции кнопки **KVM** на панели слева отобразится **KVM ВЫКЛ**.

- **Сброс установок KVM:** Восстановите настройки KVM по умолчанию.
	- √ Источник входного сигнала HDMI 1 связан с соединением USB Type-B.
	- √ Источник входного сигнала USB Type-C связан с соединением USB Type-C.
	- √ Функция **ВКЛ./ВЫКЛ. KVM** установлена на **ВКЛ.**.

### **Игровой ассистент**

• После того, как на экране откроется **главное** меню, передвиньте кнопку **Управление** вправо ( ) для входа в меню **Игровой ассистент**.

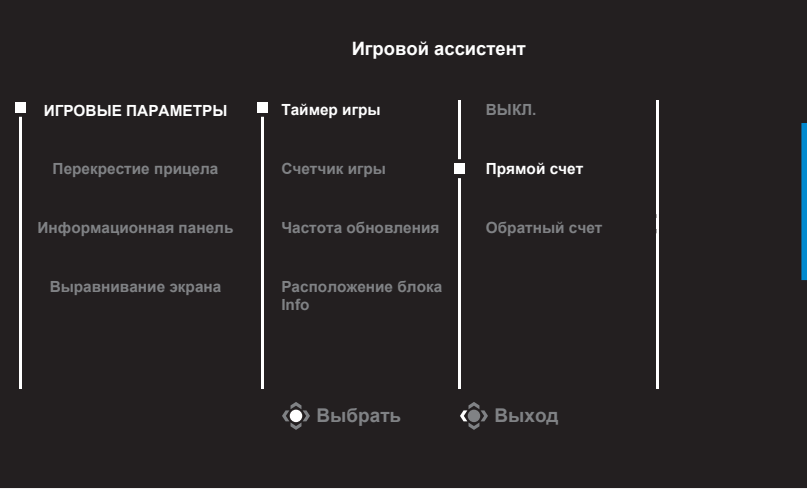

- **Игровые параметры**: Настройка игровых параметров FPS (динамичные игры с видом от первого лица).
	- √ Выберите **Таймер игры**, чтобы выбрать режим таймера обратного отсчета. Для отключения этой функции установите значение **ВЫКЛ.**.
	- √ Выберите **Счетчик игры** или **Частота обновления**, чтобы включить или отключить настройку счетчика игры или отображение частоты обновления экрана в реальном времени.
	- √ Выберите **Расположение блока Info**, чтобы указать расположение информации на экране.

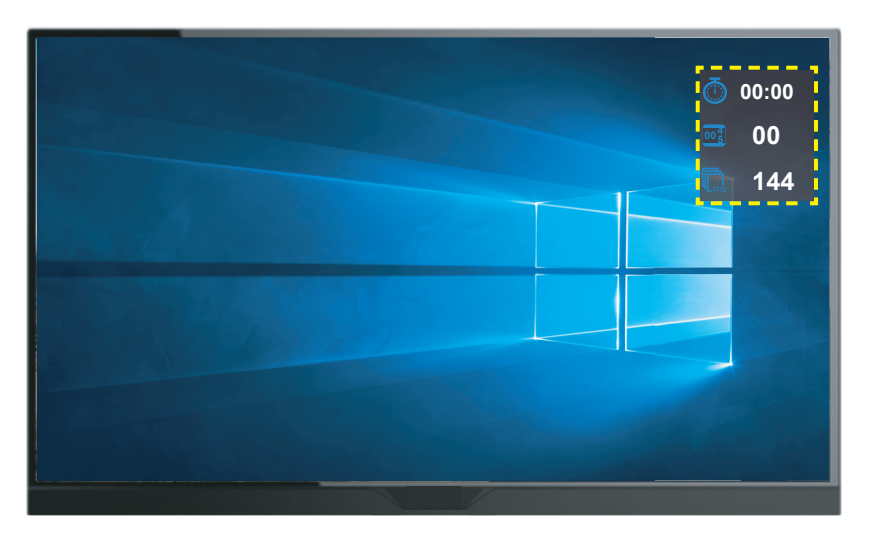

- **Перекрестие прицела**: Выберите нужный тип перекрестия прицела в соответствии с игровой средой. Это помогает повысить точность прицеливания.
- **Информационная панель**: Настройка параметров информационной панели.

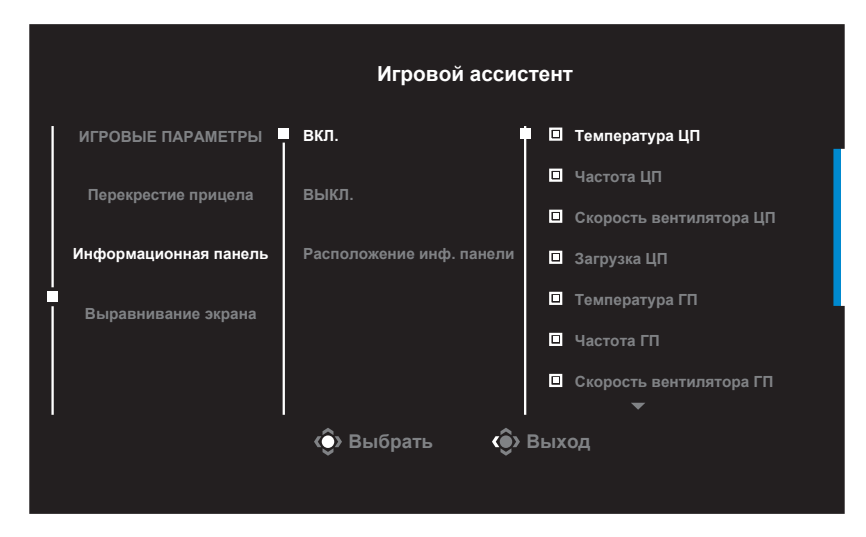

- √ **ВКЛ.**: Включите функцию. Затем выберите нужные параметры для отображения на экране.
- √ **ВЫКЛ.**: Выключите функцию.
- √ **Расположение инф. панели**: Укажите место расположения информационной панели на экране. После завершения настройки окна Dashboard системные данные будут передаваться в SOC через порт USB, а на экране будет отображаться значение выбранной функции (функций).

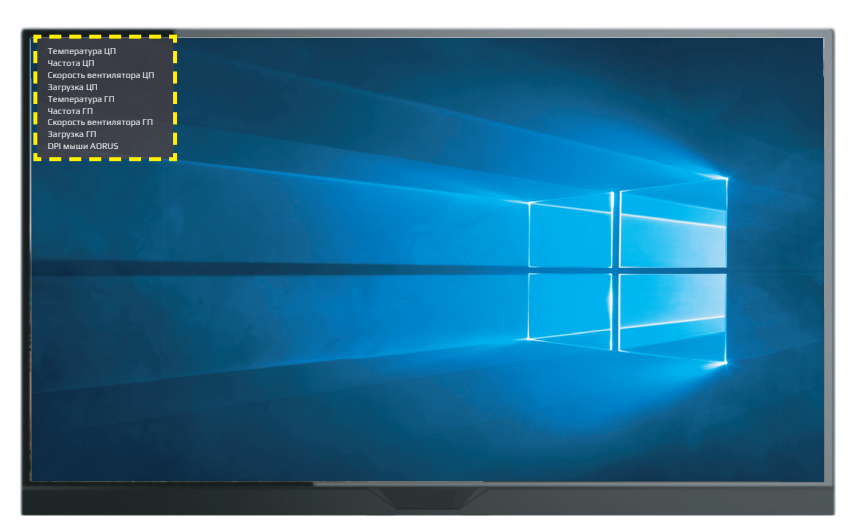

**Примечание.** Убедитесь, что кабель USB правильно подключен к восходящему порту USB монитора и порту USB компьютера.

• **Выравнивание экрана**: После включения функции отображаются линии выравнивания с четырех сторон экрана - удобный инструмент для идеального выравнивания нескольких мониторов.

## <span id="page-36-0"></span>**Настройка параметров устройства**

После того, как на экране откроется **главное** меню, передвиньте кнопку **Управление** ( ) для входа в меню **Настройки**.

**Примечание.** Кнопку **Управление** можно использовать для перехода по пунктам меню и выполнения настроек.

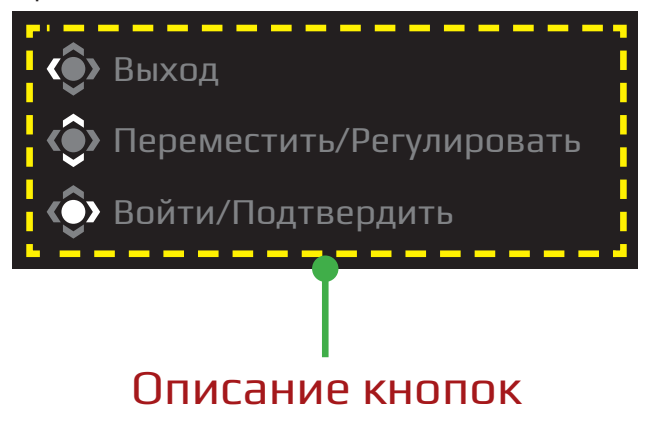

## **Игра**

## Настройка игровых параметров

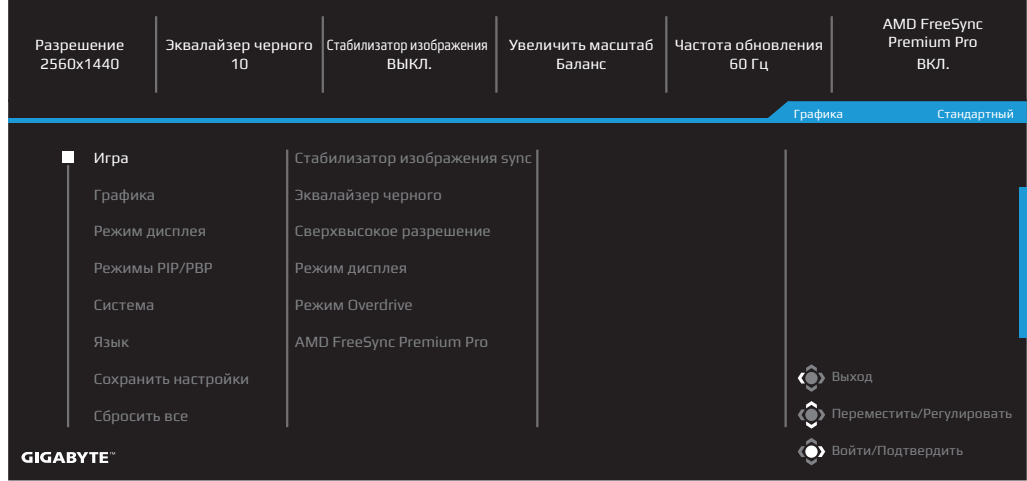

<span id="page-37-0"></span>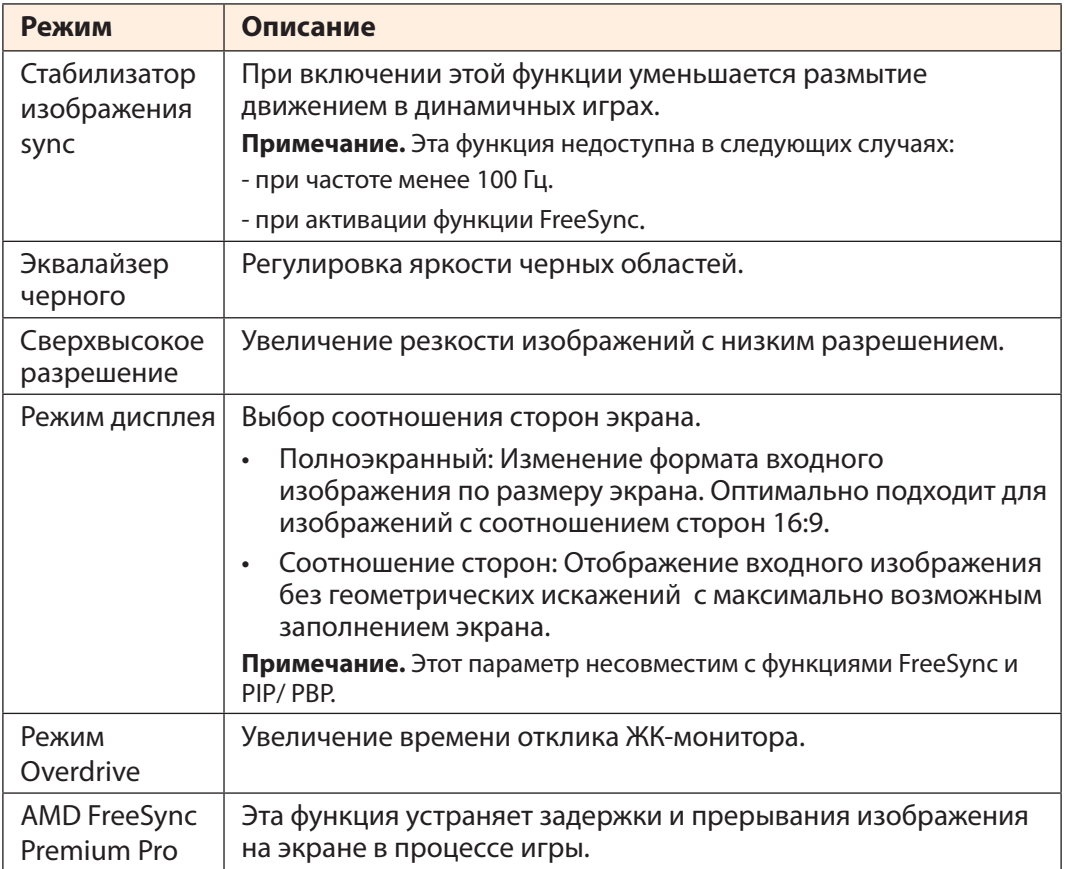

## **Графика**

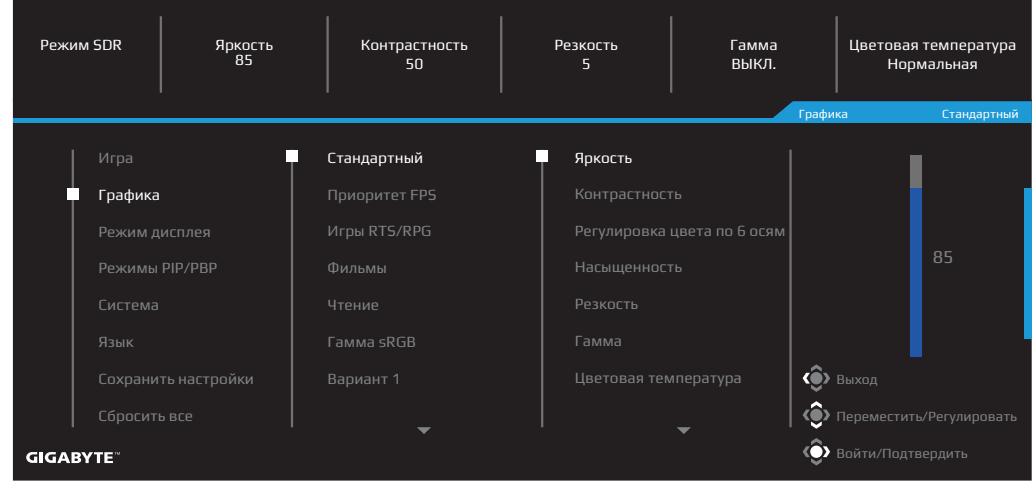

Настройка параметров изображения

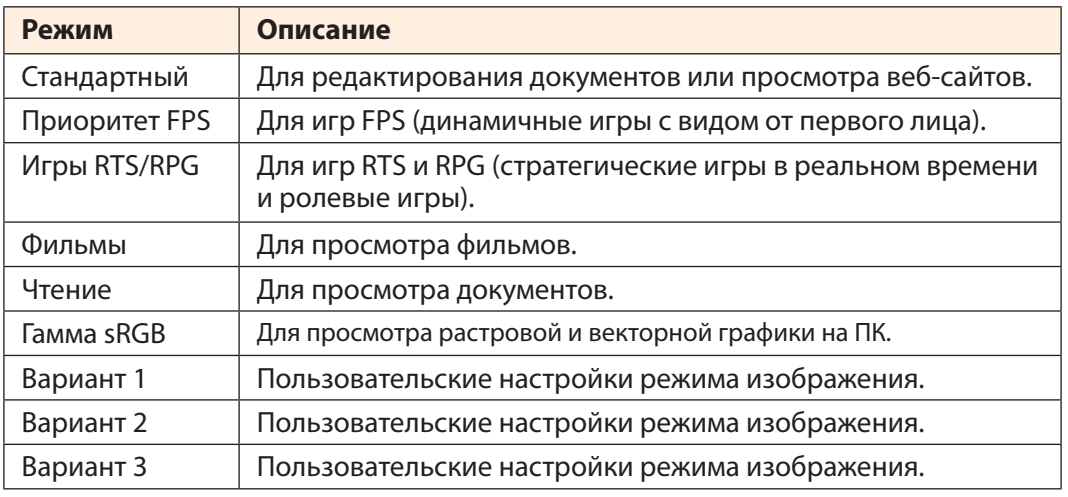

**Примечание.** Монитор спроектирован на базе матрицы с низким излучением синей составляющей спектра (технология Low Blue Ligh, Сертификат TÜV Rheinland). Режим реализован в заводских настройках по умолчанию: Яркость – 70, Контрастность – 50, Цветовая температура – 6500° K, Предустановленный режим – Стандартный.

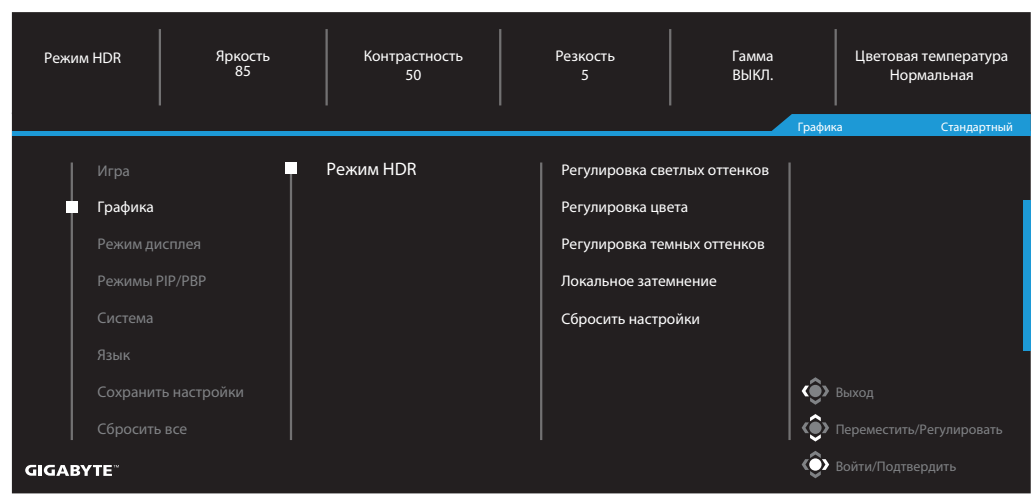

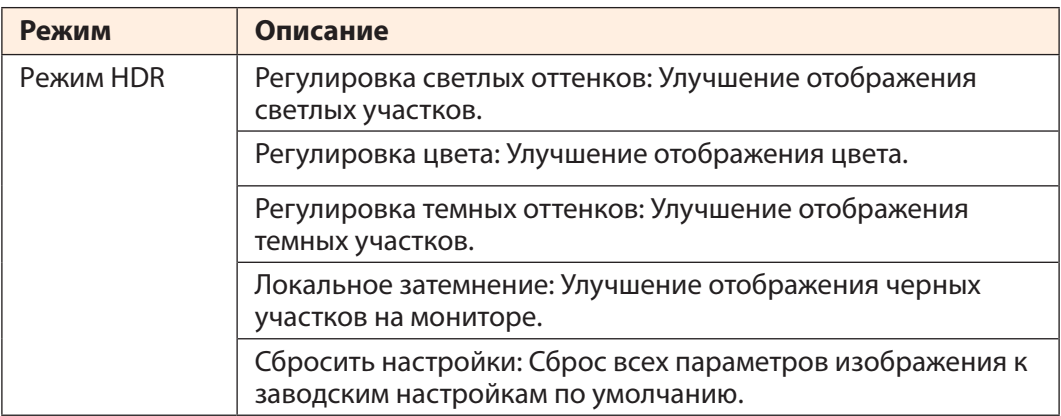

**Примечание.** Расширенный динамический диапазон активируется только после включения режима HDR. Выбор графического режима возможен, только при условии отключения режима HDR.

## **Режим дисплея**

## Настройка параметров экрана монитора

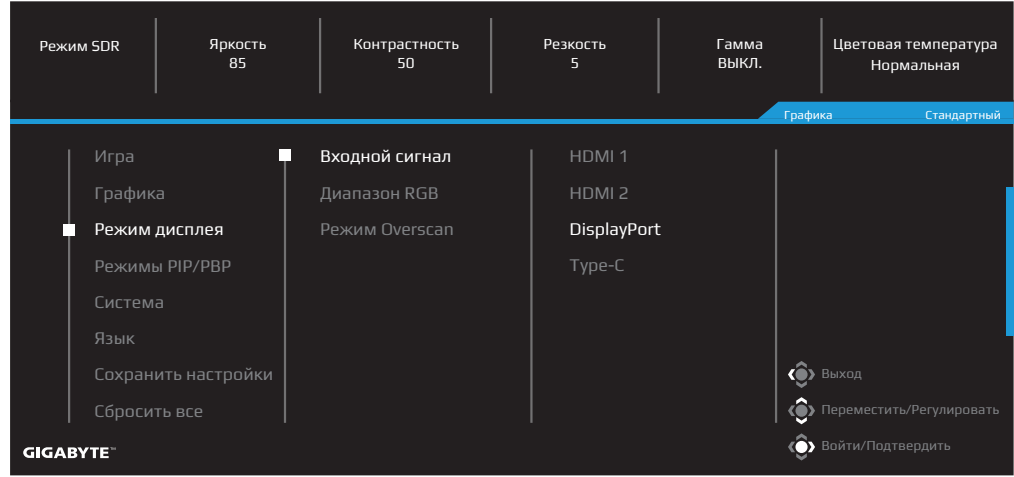

<span id="page-40-0"></span>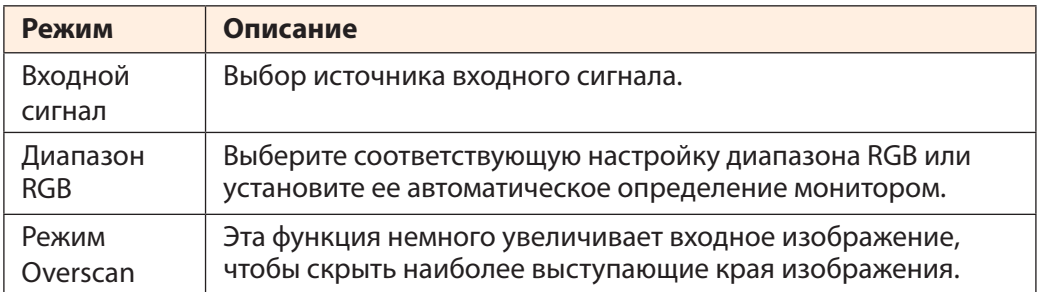

### **Режимы PIP/PBP**

## Настройка параметров отображения нескольких изображений

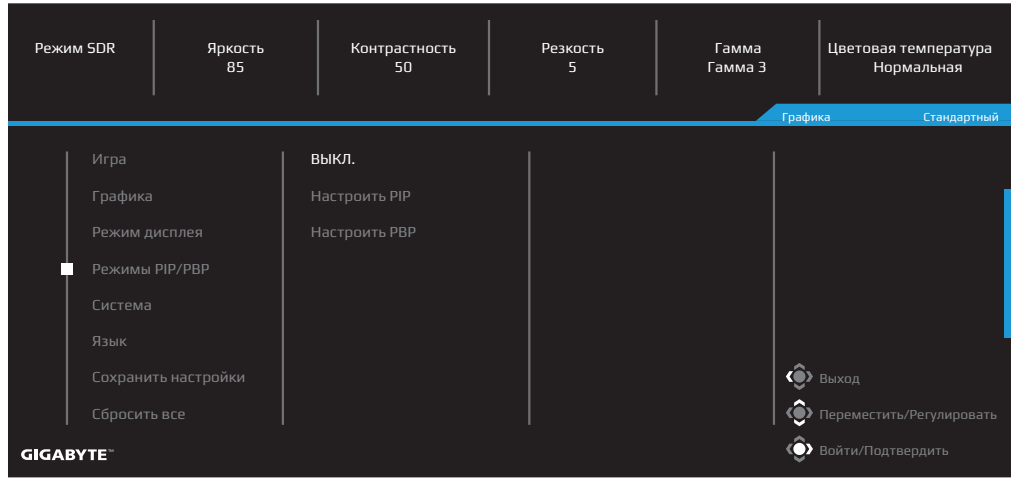

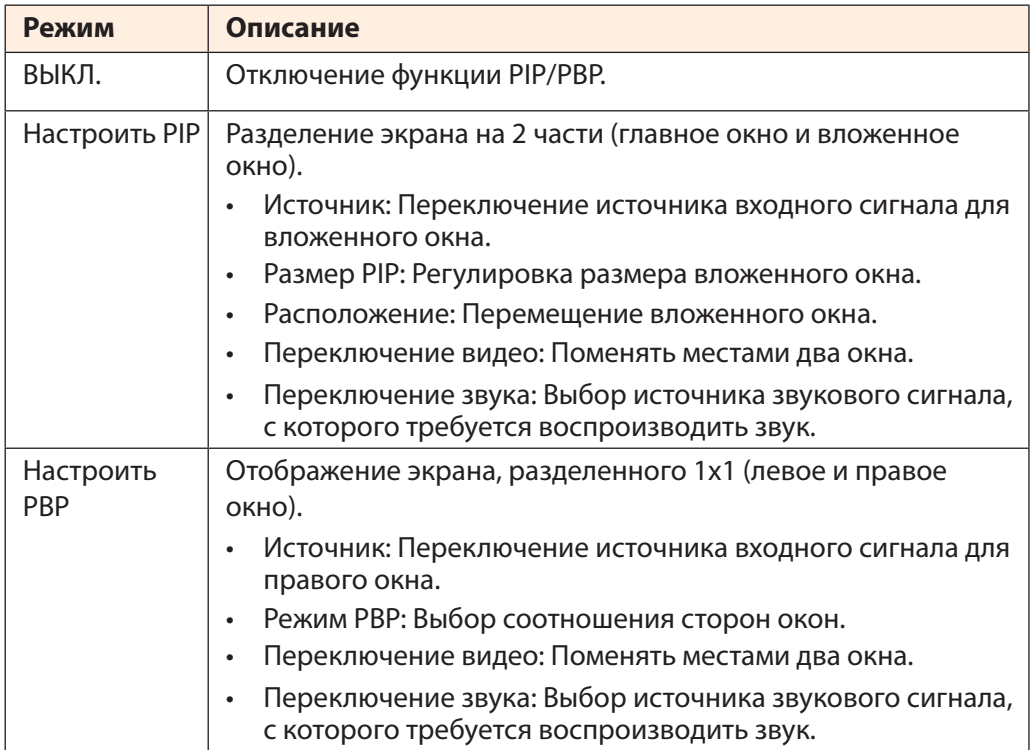

#### **Система**

#### Режим SDR | Яркость Контрастность Резкость Цветовая температура Гамма ВЫКЛ. 85 50 Нормальная Графика Стандартный  $\blacksquare$ Аудио Система Выход Переместить/Регулировать **(©)** Войти/Подтвердить **GIGABYTE**

<span id="page-42-0"></span>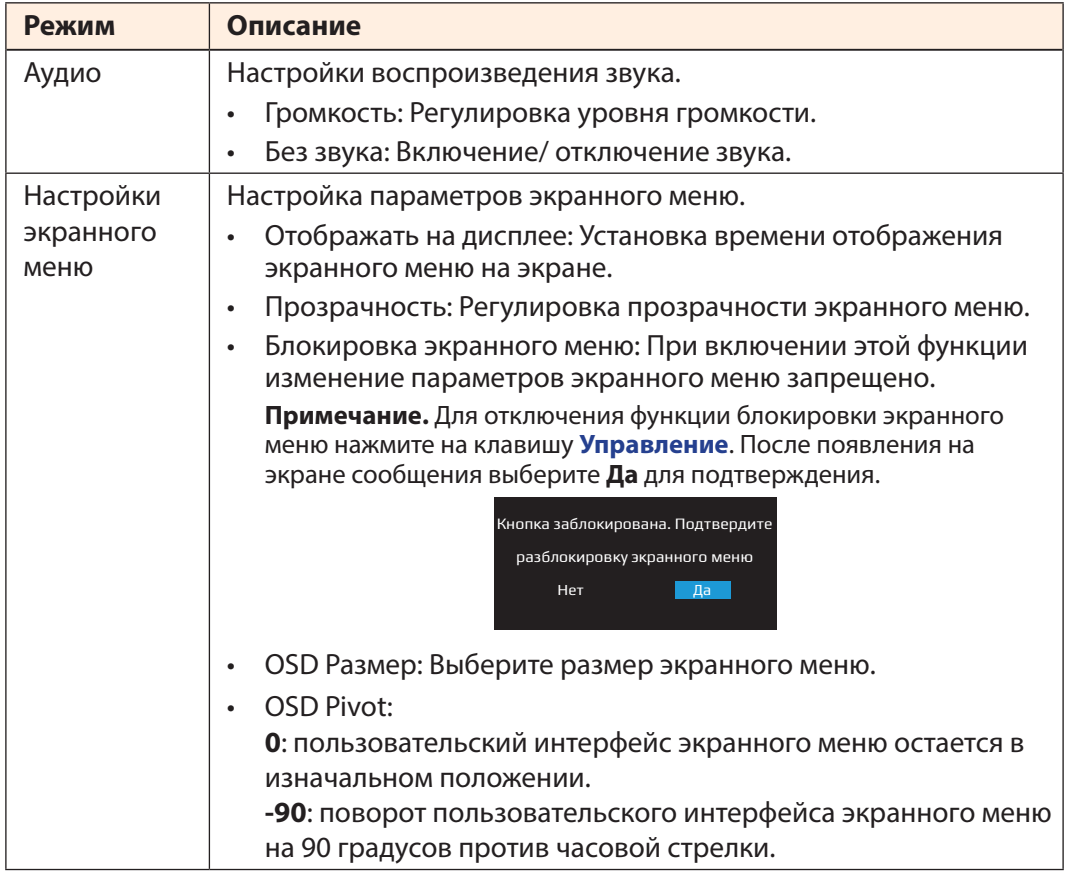

<span id="page-43-0"></span>![](_page_43_Picture_159.jpeg)

## **Язык**

![](_page_44_Picture_98.jpeg)

![](_page_44_Picture_99.jpeg)

## **Сохранить настройки**

## Сохранить выбранные настройки

![](_page_45_Picture_110.jpeg)

![](_page_45_Picture_111.jpeg)

## **Сбросить все**

Восстановить заводские параметры монитора по умолчанию

![](_page_46_Picture_73.jpeg)

## <span id="page-47-0"></span>**ПРИЛОЖЕНИЯ**

## **Технические характеристики**

![](_page_47_Picture_189.jpeg)

**Примечание.** Технические характеристики изделия могут быть изменены изготовителем без предварительного уведомления.

Ноутбуки и другие устройства, которым требуется мощность более 18 Вт, рекомендуется заряжать от другого источника питания.

![](_page_48_Picture_122.jpeg)

## <span id="page-48-0"></span>**Список поддерживаемых режимов синхронизации**

## <span id="page-49-0"></span>**Поиск и устранение неисправностей**

![](_page_49_Picture_168.jpeg)

**Примечание.** Если неисправность невозможно устранить собственными силами, обратитесь в службу технической поддержки потребителей продукции компании GIGABYTE.

## <span id="page-50-0"></span>**Уход за устройством**

В случае загрязнения экрана выполните следующие действия для очистки.

- Протрите экран мягкой безворсовой салфеткой для удаления остатков пыли.
- Распылите или нанесите чистящую жидкость на мягкую салфетку. Затем аккуратно протрите экран влажной салфеткой.

#### **Примечание.**

- Салфетка должна быть влажной, но не мокрой.
- Вытирая экран, не давите на него.
- Кислотосодержащие или абразивные чистящие средства могут вызвать повреждение экрана.

## **Гарантийные обязательства GIGABYTE**

Подробная информация о гарантийных обязательствах компании GIGABYTE размещена на официальном сайте по адресу: https://www.gigabyte.ru и https://www.gigabyte.com

## <span id="page-51-0"></span>**СВЕДЕНИЯ ПО БЕЗОПАСНОСТИ**

#### **Информация о соответствии нормативным требованиям**

Уведомление о соответствии стандартам Федеральной комиссии США по связи (FCC)

#### **Декларация поставщика**

#### **47 Cfr § 2.1077 Информация о соответствии**

Наименование продукта: **ЖК-монитор** Торговая марка: **GIGABYTE**  Модель: **M32U AE**

Ответственная сторона – U.S. Контактная информация: G.B.T. Inc. Адрес: 17358 Railroad street, City Of Industry, CA91748 Тел.: 1-626-854-9338 Официальная информация в Интернет: https://www.gigabyte.com

#### **FCC Заявление о соответствии:**

Это устройство соответствует требованиям Части 15 Правил FCC, Подраздел B, Индустриальные помехи. При использовании устройства должны быть соблюдены следующие два условия:

(1) Данное устройство не создает вредные помехи; и (2) Данное устройство должно быть устойчиво к воздействию внешних помех, в том числе к помехам, которые могут нарушить нормальную работу устройства.

Это устройство было протестировано и признано соответствующим требованиям к устройствам Класса В в соответствии с Частью 15 Требований FCC. Эти ограничения разработаны для обеспечения достаточной защиты от вредных помех в бытовых условиях. Данное оборудование генерирует, использует и может распространять электромагнитные волны, нарушение предписаний производителя в части установки и эксплуатации изделия может привести к возникновению помех при работе устройств радиосвязи. Даже при соблюдении инструкций по установке не гарантируется отсутствие помех в каком-то определенном случае. Если данное устройство вызывает помехи при приеме радио- и телевизионных сигналов, что легко проверить, выключив и включив устройство, пользователю рекомендуется попытаться устранить помехи, выполнив указанные далее действия:

- Изменить ориентацию или перенести в другое место приемную антенну;
- Увеличить расстояние между приемником и устройством;
- Подключить оборудование и приемник к сетевым розеткам разных цепей;
- Обратиться за помощью к продавцу или опытному специалисту по теле- и радиотехнике.

## **Заявление Министерства связи Канады**

Данное цифровое устройство не превышает пределов для цифровых устройств класса B по радиошумовым помехам, установленных Положениями по радиоинтерференции Министерства связи Канады. Это цифровое устройство класса B соответствует канадскому стандарту ICES-003.

## **Avis de conformité à la réglementation d'Industrie Canada**

Cet appareil numérique de la classe B est conforme à la norme NMB-003 du Canada.

## **European Union (EU) Ce Declaration of Conformity**

This device complies with the following directives: Electromagnetic Compatibility Directive 2014/30/EU, Low-voltage Directive 2014/35/EU, ErP Directive 2009/125/EC, RoHS directive (recast) 2011/65/EU & the 2015/863 Statement. This product has been tested and found to comply with all essential requirements of the Directives.

#### **Уведомление о соответствии правилам Европейского Союза об ограничении содержания вредных веществ (RoHS) Директива 2011/65/EU и Директива (EU) 2015/863**

Изделие GIGABYTE не содержит вредных веществ (Cd, Pb, Hg, Cr[VI], PBD и PBDE). Детали и компоненты прошли тщательный отбор на соответствие требованиям RoHS. Компания GIGABYTE разрабатывает и производит изделия, в которых не используются запрещенные международными нормами токсичные химикаты.

#### **Уведомление о соответствии требованиям директивы ЕС об отходах электрического и электронного оборудования (WEEE)**

Компания GIGABYTE соблюдает законы, принятые в рамках предписаний Директивы 2012/19/EU WEEE (об отходах электрического и электронного оборудования). В директиве WEEE указан порядок обращения, сбора, переработки и утилизации электрических и электронных устройств и их компонентов. Согласно требованиям Директивы, использованное оборудование подлежит маркировке, раздельному сбору и утилизации в установленном порядке.

### **Информация о знаке WEEE**

![](_page_52_Picture_11.jpeg)

Указанный знак наносится на изделие или его упаковку. Знак указывает на то, что данное изделие запрещается утилизировать совместно с другими отходами. Устройство следует сдать в центр сбора отходов для выполнения процедуры идентификации, сортировки, переработки и утилизации.

Дополнительные сведения о местах сбора отходов оборудования для переработки могут предоставить муниципальные учреждения, службы по утилизации бытовых отходов или продавец изделия. Они же могут предоставить сведения об экологически безопасной переработке.

## **Директива о переработке изделий по окончании срока службы**

![](_page_53_Picture_1.jpeg)

Если приведенный символ размещен на продукте или на его упаковке, это свидетельствует о том, что данный продукт нельзя утилизировать вместе с другими отходами. Такое изделие следует доставить в центры сбора отходов для идентификации, сортировки, переработки и утилизации.

## **Déclaration de Conformité aux Directives de l'Union européenne (UE)**

Cet appareil portant la marque CE est conforme aux directives de l'UE suivantes: directive Compatibilité Electromagnétique 2014/30/UE, directive Basse Tension 2014/35/UE, directive 2009/125/CE en matière d'écoconception, la directive RoHS II 2011/65/UE & la déclaration 2015/863.

La conformité à ces directives est évaluée sur la base des normes européennes harmonisées applicables.

## **European Union (EU) CE-Konformitätserklärung**

Dieses Produkte mit CE-Kennzeichnung erfüllen folgenden EU-Richtlinien: EMV-Richtlinie 2014/30/EU, Niederspannungsrichtlinie 2014/30/EU, Ökodesign-Richtlinie 2009/125/EC, RoHS-Richtlinie 2011/65/EU erfüllt und die 2015/863 Erklärung.

Die Konformität mit diesen Richtlinien wird unter Verwendung der entsprechenden Standards zur Europäischen Normierung beurteilt.

#### **Декларация об отсутствии в составе изделия запрещенных к применению веществ**

![](_page_54_Picture_213.jpeg)

**Примечание 1:** Характеристика < Превышено на 0,1 wt %> или <Превышено на 0,01 wt %> означает, что процентное содержание запрещенных или ограниченных к применению веществ в изделии или его составных компонентах превышает контрольное значение в указанном процентном соотношении к массе изделия).

**Примечание 2:** Символ O означает, что процентное содержание запрещенного вещества не превышает контрольное значения (в процентном соотношении к массе изделия). **Примечание 3:** Символ — означает, что запрещенное или ограниченное к применению вещество отсутствует в указанном изделии.